# **SIEMENS** SINAMICS V60 驱动模块(CPM60.1) 简明操作说明

# 法律资讯

## 警告提示系统

为了您的人身安全以及避免财产损失,必须注意本手册中的提示。人身安全的提示用一个警告三角表示,仅与财产损失有关的提示不带警告三 角。警告提示根据危险等级由高到低如下表示。

## 危险

表示如果不采取相应的小心措施,**将会**导致死亡或者严重的人身伤害。

#### 警告

表示如果不采取相应的小心措施,**可能**导致死亡或者严重的人身伤害。

### 小心

表示如果不采取相应的小心措施,可能导致轻微的人身伤害。

#### 注意

| 表示如果不采取相应的小心措施,可能导致财产损失。

当出现多个危险等级的情况下,每次总是使用最高等级的警告提示。如果在某个警告提示中带有警告可能导致人身伤害的警告三角,则可能在 该警告提示中另外还附带有可能导致财产损失的警告。

#### 合格的专业人员

本文件所属的产品/系统只允许由符合各项工作要求的**合格人员**进行操作。其操作必须遵照各自附带的文件说明,特别是其中的安全及警告提 示。 由于具备相关培训及经验,合格人员可以察觉本产品/系统的风险,并避免可能的危险。

#### 按规定使用 Siemens 产品

请注意下列说明:

#### 警告

Siemens 产品只允许用于目录和相关技术文件中规定的使用情况。如果要使用其他公司的产品和组件,必须得到 Siemens 推荐和允许。正 确的运输、储存、组装、装配、安装、调试、操作和维护是产品安全、正常运行的前提。必须保证允许的环境条件。必须注意相关文件中的 提示。

<span id="page-1-0"></span>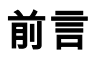

该"简明操作说明"为中英双语版本。自版本 V01.07 开始,驱动器在缺省状态下较旧版具有更强的动态性。如需回到旧版工作 状态,可将当前缺省值重设为第二缺省值(见 3.1.2 节)。

# 目录

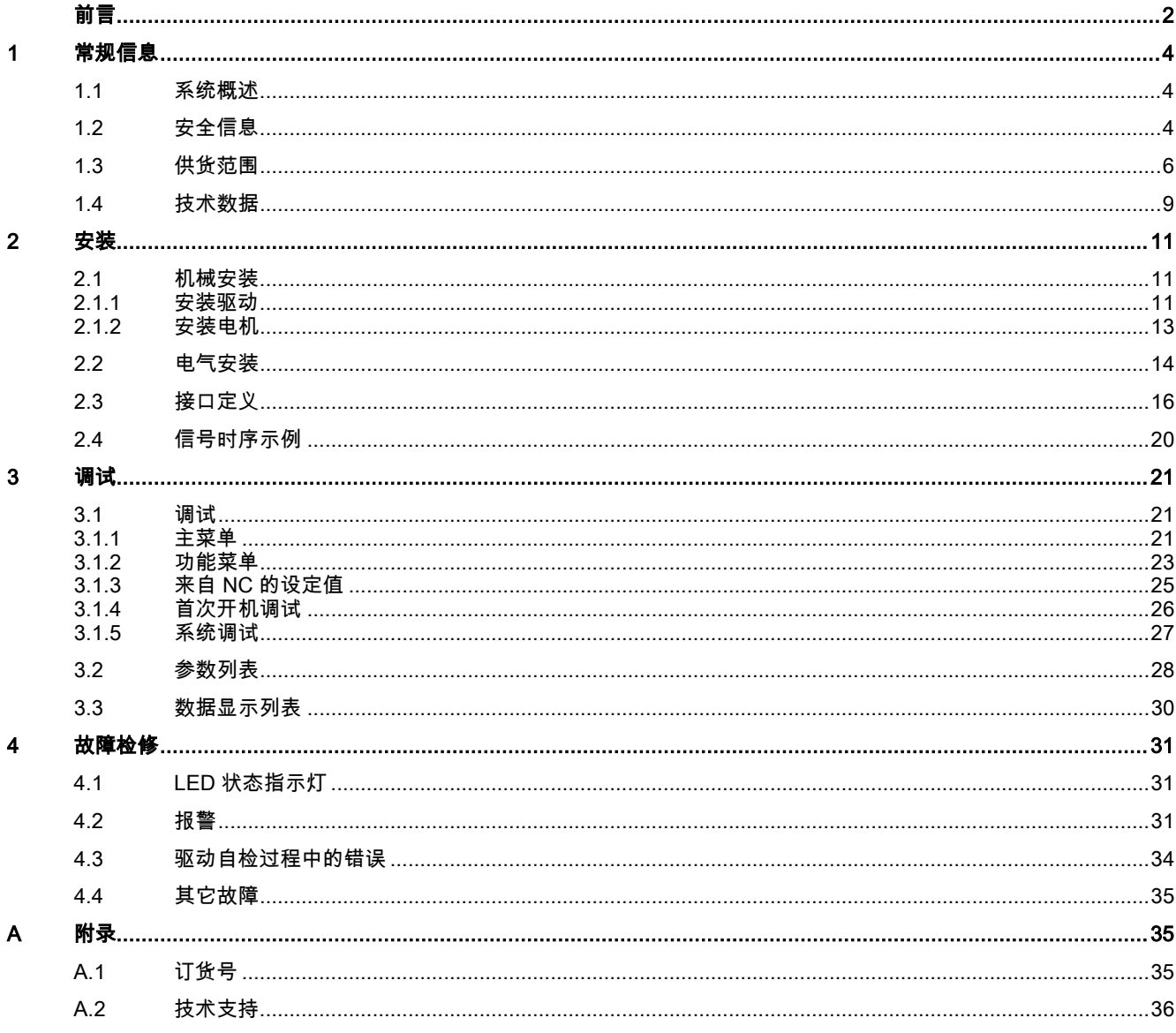

## <span id="page-3-0"></span>1 常规信息

## <span id="page-3-1"></span>1.1 系统概述

### 系统概述

SINAMICS V60 伺服驱动系统是西门子公司开发的一种新型驱动系统。 用于配套西门子公司的 SINUMERIK 808D 数控系 统,控制数控车床或者数控铣床,另外,本款驱动还可以与西门子公司的 SIMATIC PLC 连接。

下图说明了可能的系统配置(以 SINUMERIK 808D 车床为例)。

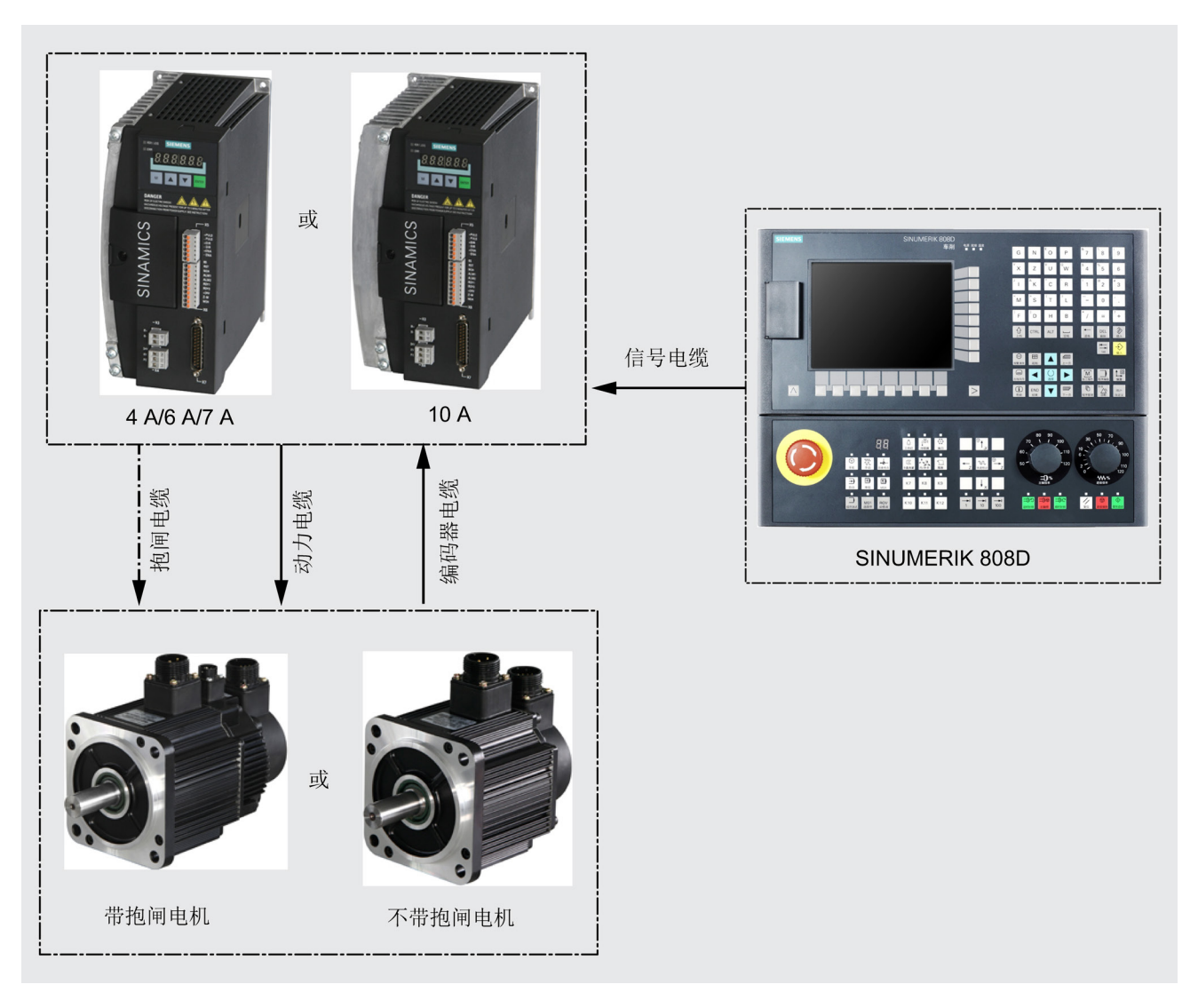

## <span id="page-3-2"></span>1.2 安全信息

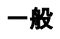

警告 操作条件 仅专业人员在了解本手册中所有关于安装、连接、调试、操作以及维护等安全说明后才能操作此驱动系统。 如果不遵守本手 。、、一个、一切,所有的人的人员会对。<br>册中的安全说明,则会造成人员伤亡、严重人身伤害或者对设备造成重大损坏。 未经授权,不得对本设备进行任何改造**。** 

#### 供货范围

#### 警告

#### 接收到的设备必须完好无损。

切忌使用已经损坏的设备。 确保收到的驱动、电机以及电缆都与您从西门子订购的指定驱动包一致。

#### 运输和存储

#### 小心

#### 驱动运输和存储

运输和存储必须符合特定的环境条件。

在操作电机时切忌用手抓电缆(动力电缆、抱闸电缆或编码器电缆)或者电机轴。

#### 机械安装

## 警告

安装环境

切忌将本驱动和电机安装在易燃、易爆、多水或者含有腐蚀性物质的环境中。如果不遵守上述安全说明,可能导致火灾或电 击。

确保将驱动安装在具有适当保护等级的电柜中。

## 小心

#### 安装位置及间距

切忌将本驱动和电机安装在不断有振动或者物理震动的区域中。

防范火灾。 确保驱动内部或其散热器上无任何杂质(如:木屑、铁屑、灰尘、纸片等)。

保持驱动之间以及驱动与另一个设备/电柜内壁之间存在足够的间距。

#### 注意

#### 拧紧端子门上的螺丝

建议您在安装完驱动后,拧紧端子门上的螺丝以确保安全。

#### 电气安装

## 警告

### 连接要求

必须在驱动断电至少五分钟后才可对其进行接线操作。 确保所有的连接都准确无误,并且对驱动和电机都进行了正确接地。 消除无线电干扰符合标准 EN61800,类别 C3(仅用于工业环境)。 SINAMICS V60 是开环驱动系统,因此其并不具有断线保护功能。

#### /八小心

#### 连接要求

驱动与电机必须直接连接,不可在它们之间安装电容器、感应器或者滤波器等。 主电源电压必须处在允许的电压范围之内。 切忌将电源输入电缆与 U、V、W 等电机端子连接,切忌将动力电缆与 L1、L2、L3 主电源输入端子连接。 切忌不按相位顺序连接 U、V、W 等电机端子。 如果系统必须要有 CE 标记,则使用的动力电缆、电源输入电缆和抱闸电缆都必须是屏蔽电缆。 为了确保防护隔离,三相交流 380 V 电源系统则必须始终使用隔离变压器。 编码器电缆和动力电缆需排在不同的电缆通道中。 编码器电缆与动力电缆应至少保持 10 cm 的间距。 已连接的电缆不可与旋转的机械部件接触。

驱动模块(CPM60.1) A5E03975175-002, 04/2014 5

# 警告

## 调试/运行要求

在接通电源之前,必须确保驱动系统安装和连接正确,并且主电源电压处在允许电压范围之内。 电机运行时请勿触摸电机轴。 否则会造成人身伤害。 当设备上的电气设备需要进行电压测试(EN60201-1(VDE0112-1),第 20.4)时必须断开所有 SINAMICS V60 驱动模块 的组件连接。 因为驱动已经通过绝缘测试,因而无需再做一次测试(额外的电压应力)。 电机制动器仅用于电机启动/停止的抱闸控制。 如非绝对必要,请不要将其用作急停装置。

# ⁄!∖ 小心

### 调试/运行要求

只有先在无负载的情况下通过电机调试,才可在带负载的情况下进行电机调试。

设备运行时或者在断电后的特定时间内不可触摸驱动、电机或者其他高温零部件的散热器。 否则会造成人身伤害。 切忌频繁地接通/断开电源。 否则可能对驱动系统造成损害。

从电机轴端查看到的旋转方向决定电机的旋转方向。 当从电机轴端查看时,定义逆时针旋转(CCW)为正向旋转,而顺时 针旋转(CW)为反向旋转。

## <span id="page-5-0"></span>1.3 供货范围

### 供货范围

西门子提供客户下列组件。

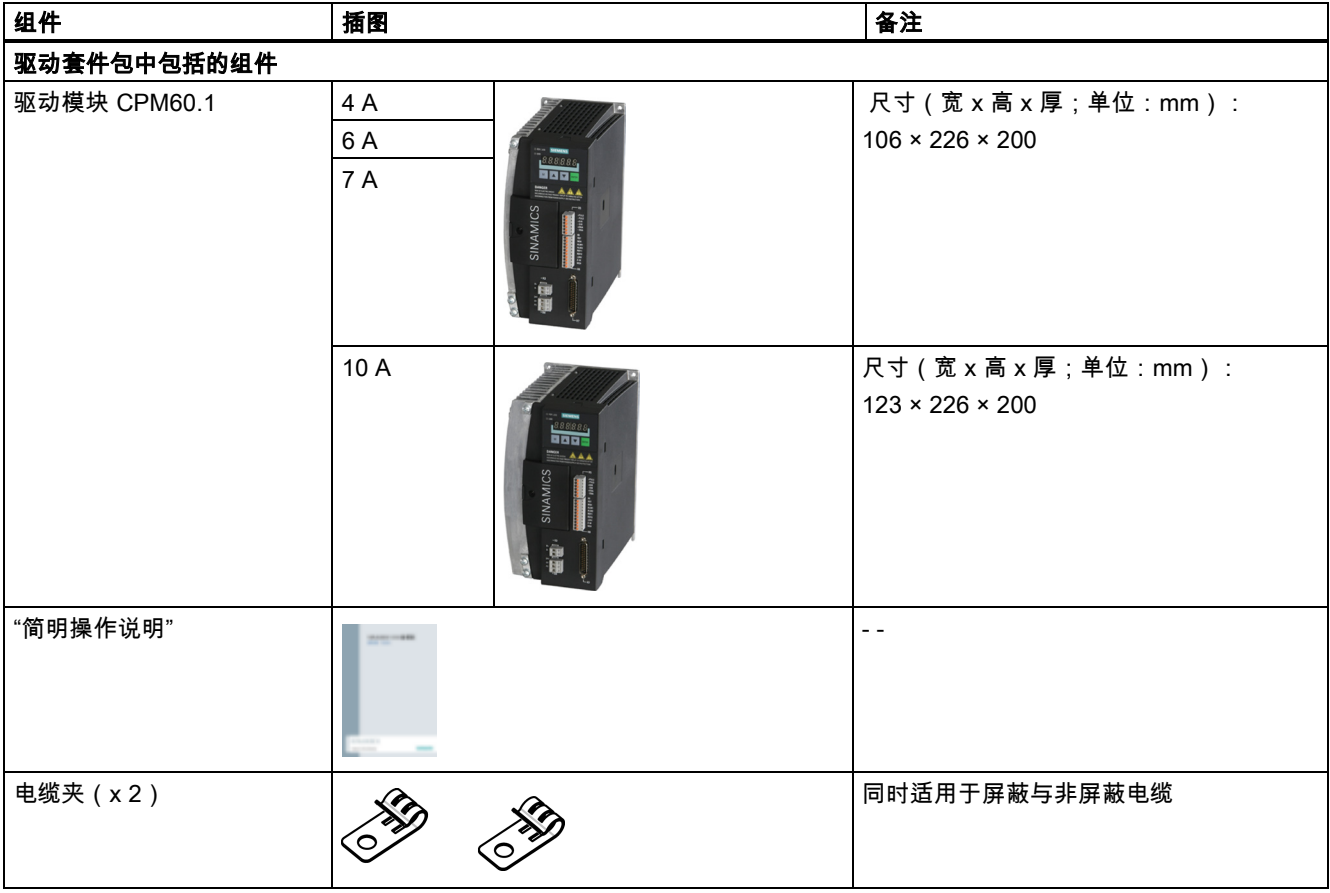

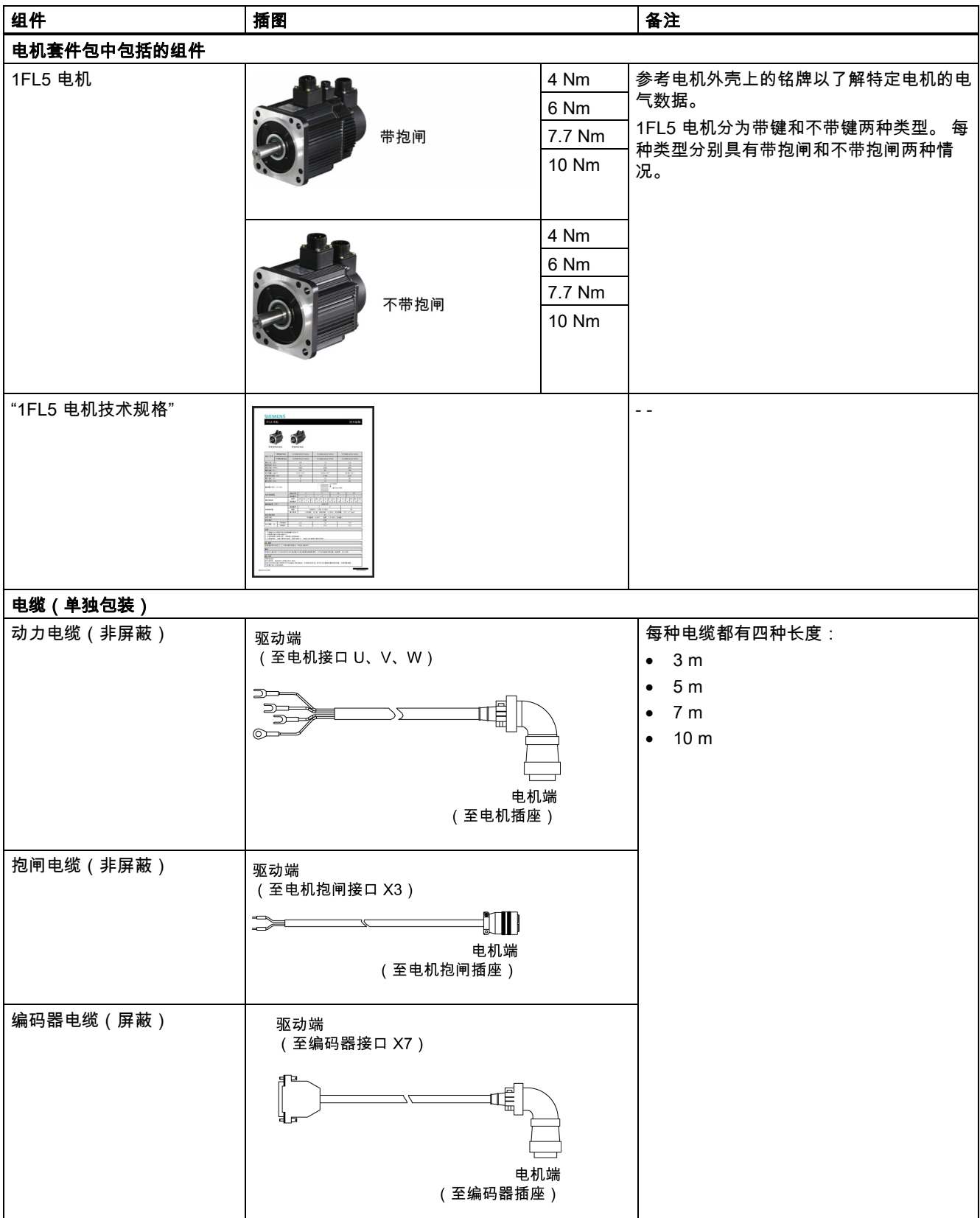

驱动铭牌(示例)

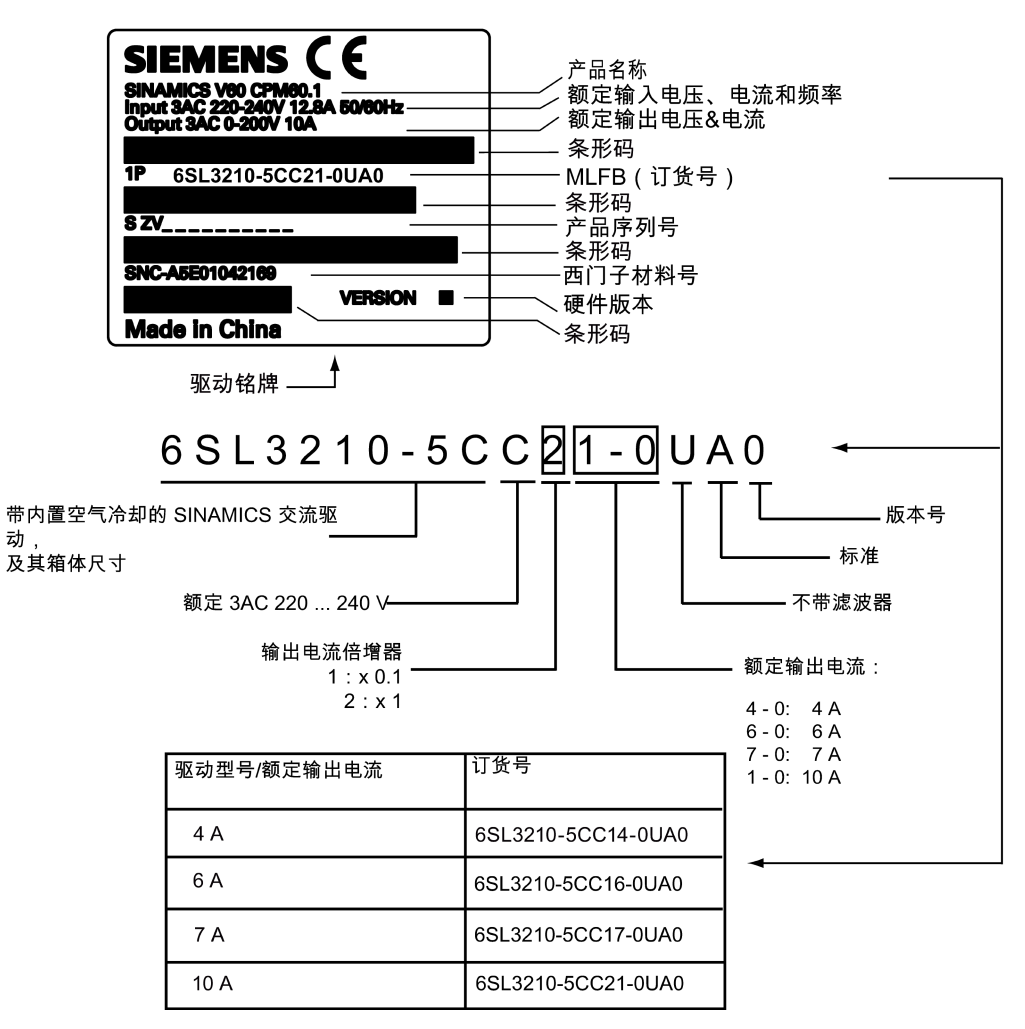

#### 电机铭牌(示例)

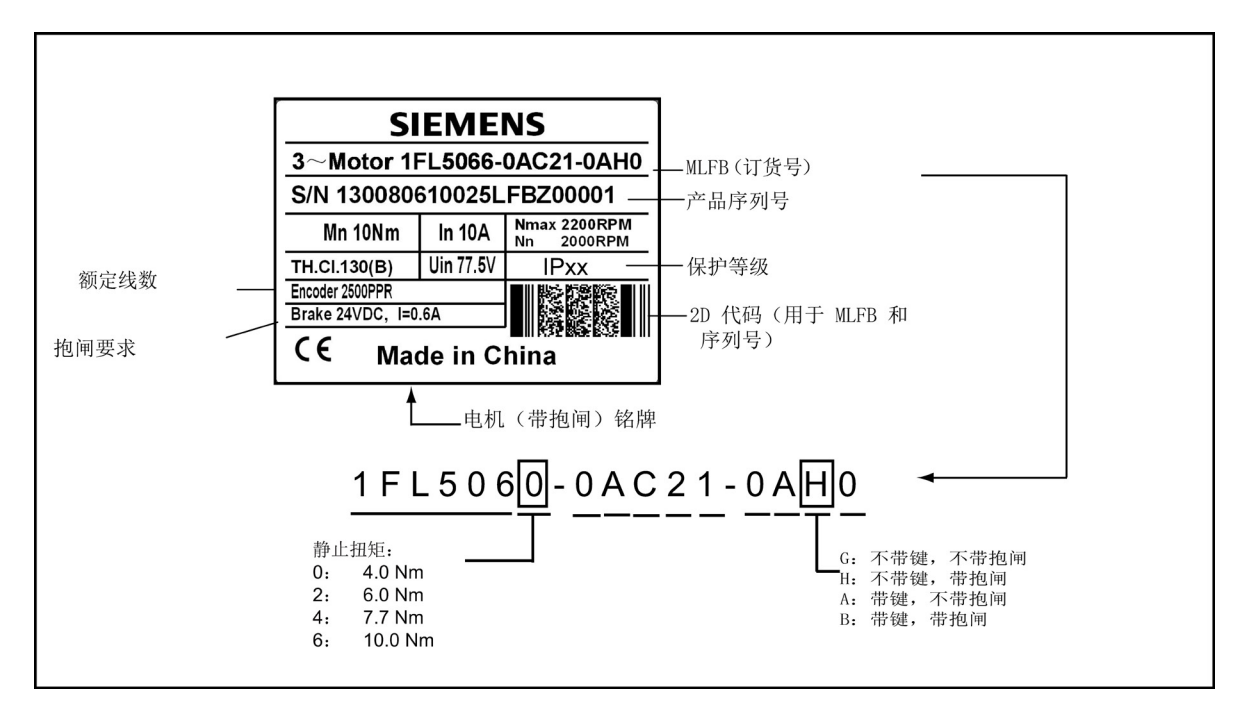

## <span id="page-8-0"></span>1.4 技术数据

### CPM60.1 驱动模块的技术数据

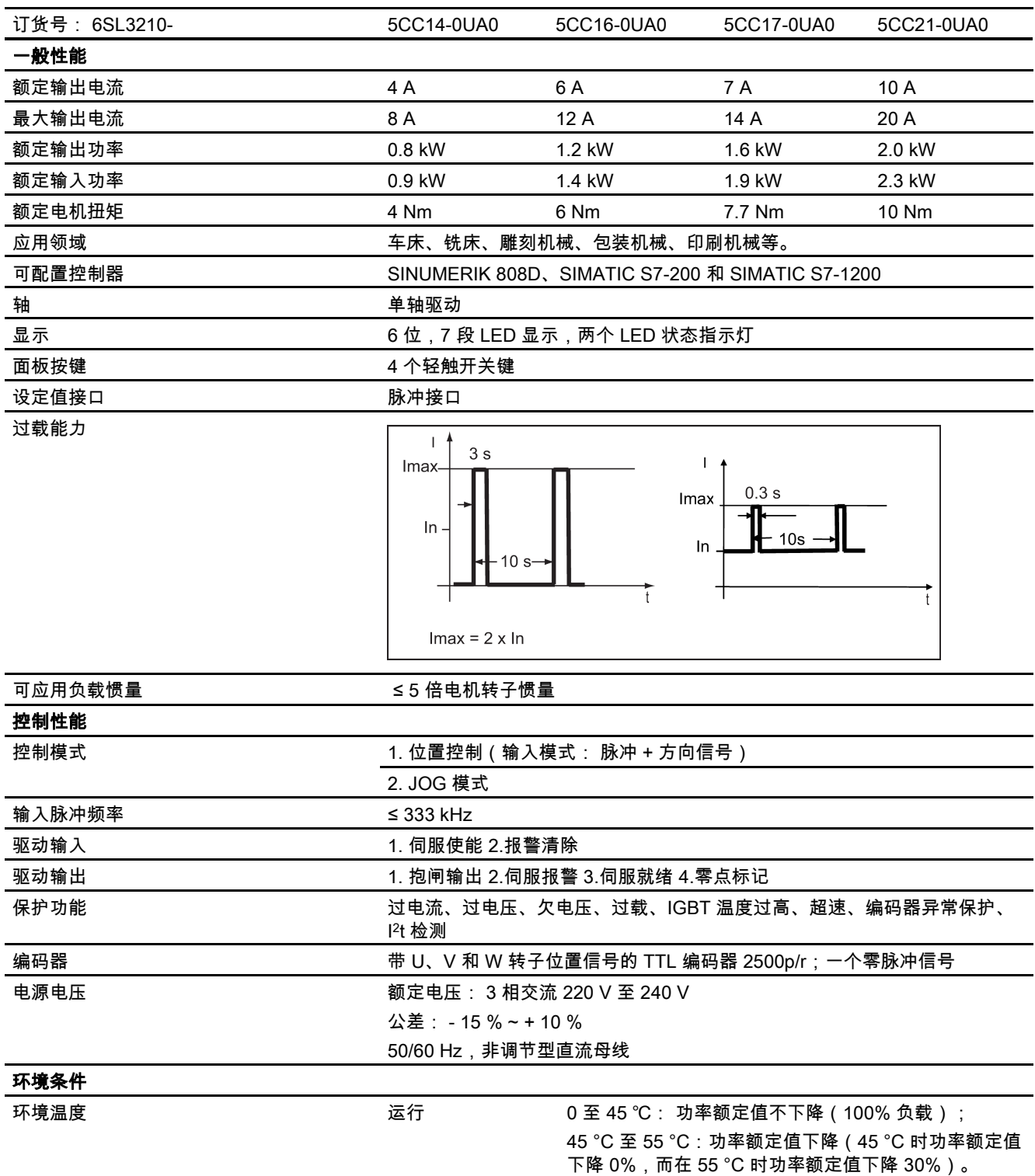

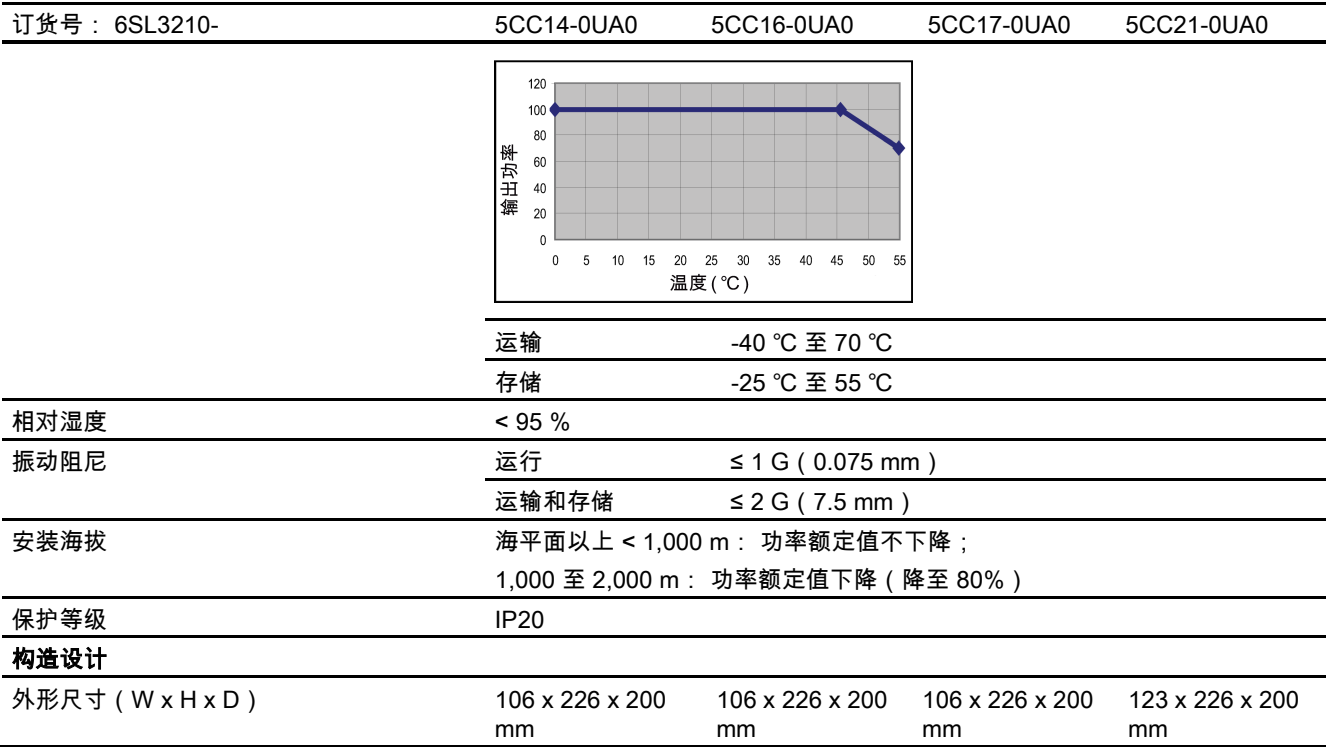

### 注意

## 电机技术规格

与电机相关的技术数据请参见电机包装中的"电机技术规格"。

## 变压器技术数据

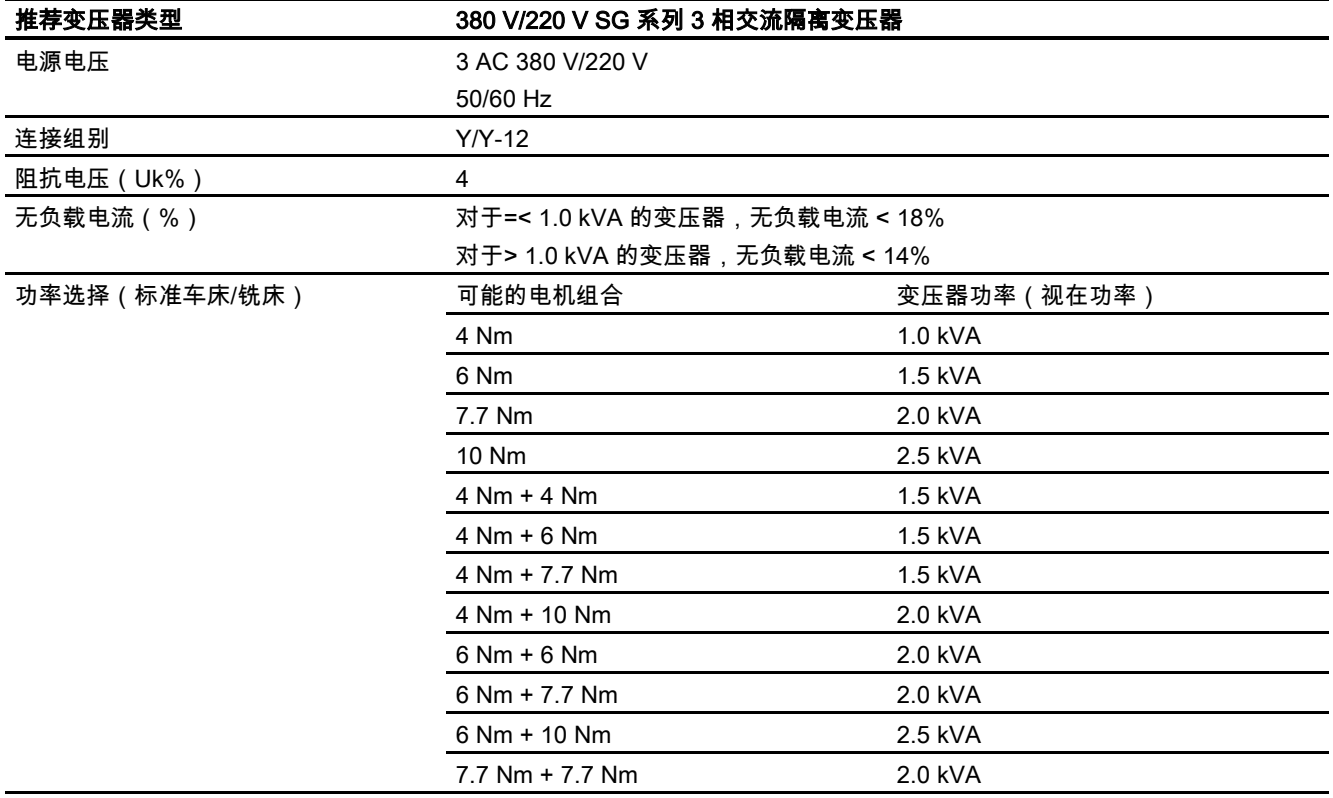

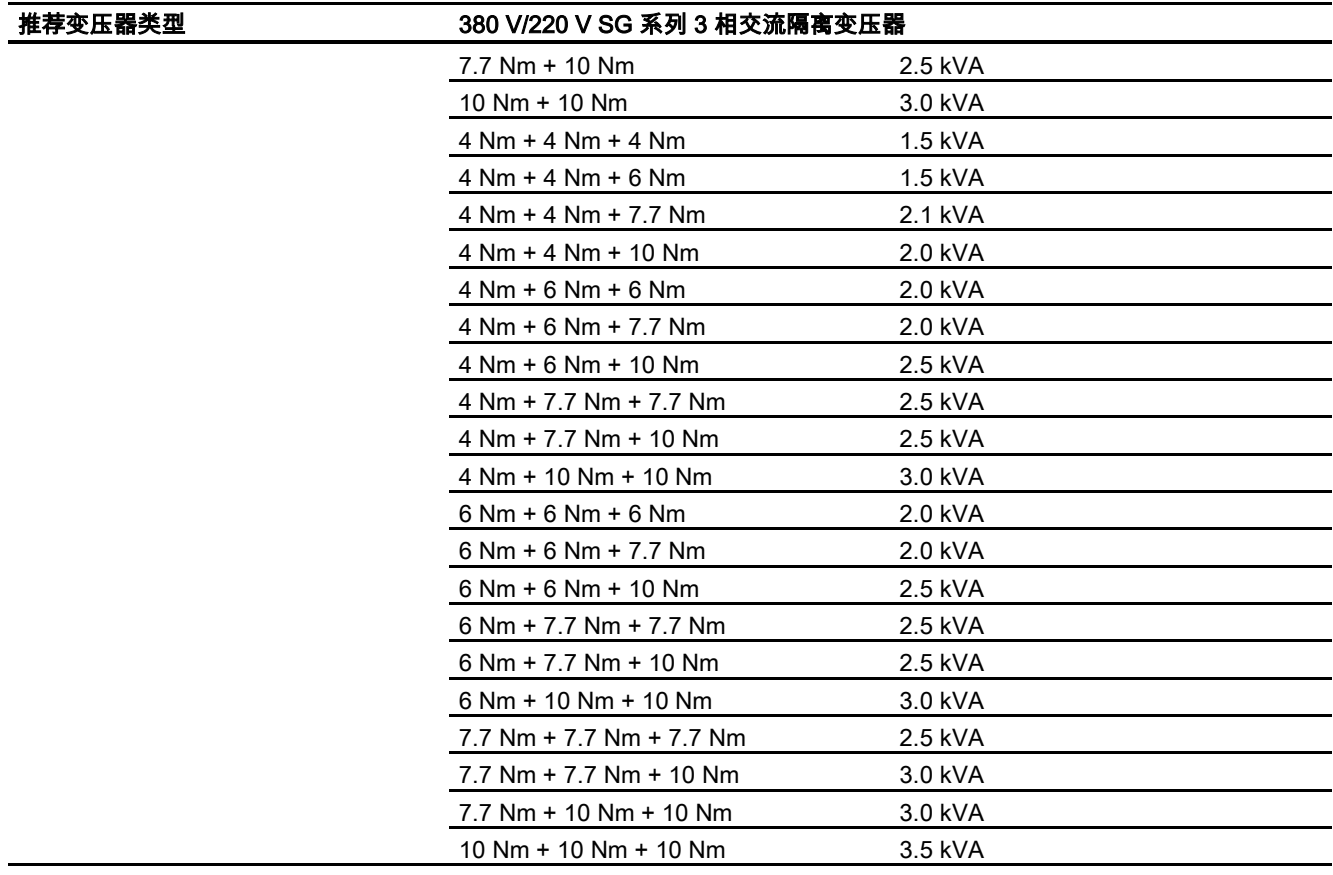

## 小心

#### 使用合适的隔离变压器

需要为 3 相交流 380 V 主电源系统安装隔离变压器从而降低电击危险,并减少电源和电磁场的干扰。 用户可以参考上述表格选择合适的变压器(根据所需要的电机组合确定合适的变压器功率)。

<span id="page-10-0"></span>2 安装

## <span id="page-10-1"></span>2.1 机械安装

<span id="page-10-2"></span>2.1.1 安装驱动

### 安装孔尺寸和外形尺寸

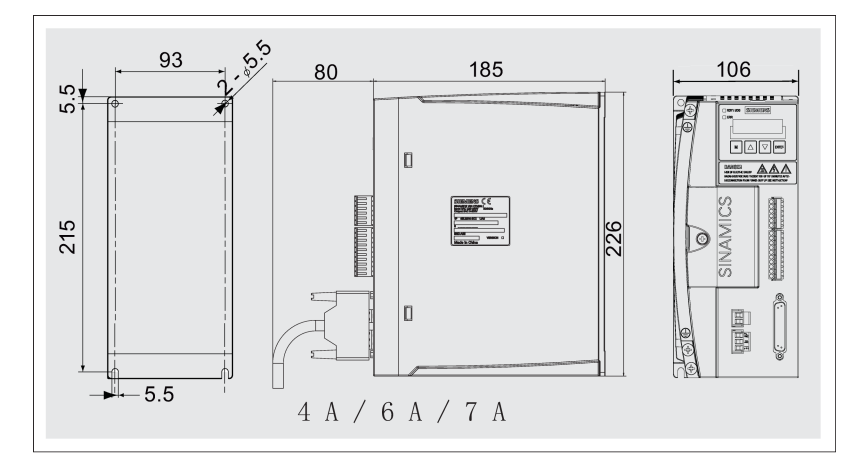

驱动模块(CPM60.1) A5E03975175-002, 04/2014 11

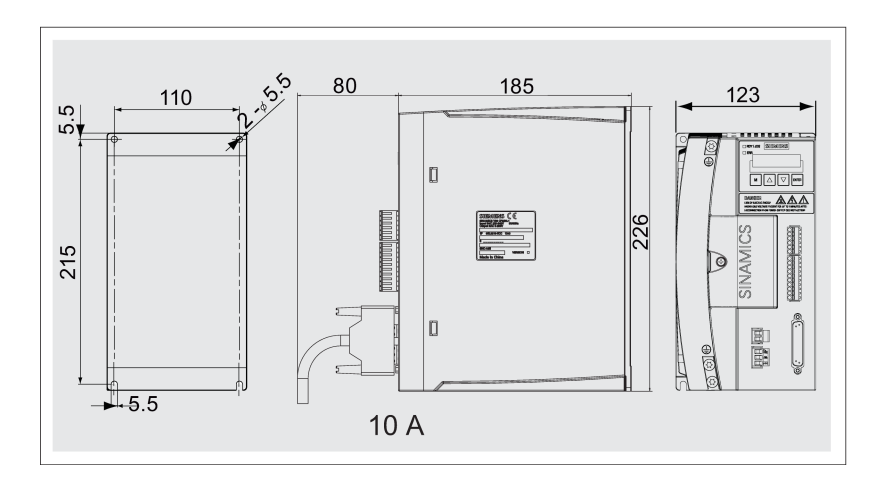

#### 安装方法

可以使用四个 M5 螺钉将驱动安装在电柜的内壁上。 请注意,驱动必须垂直安装在电柜壁上,并使驱动的通风口朝上。 安装 驱动所需的最大扭矩为 2.0 Nm。

#### 最小安装间距

为确保散热充分,请在驱动与驱动之间以及驱动与其他设备或电柜内壁之间至少留出最小间距。

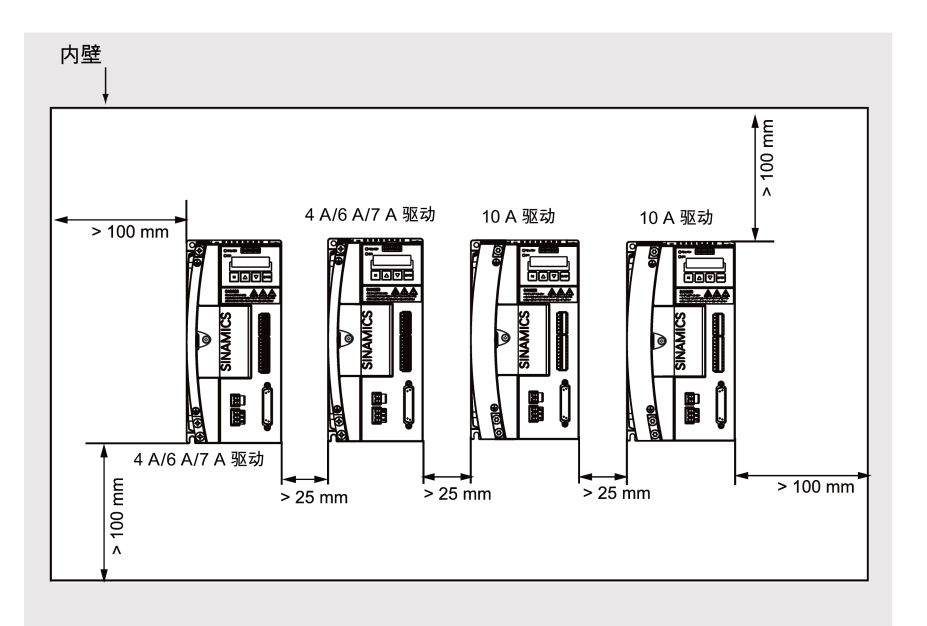

#### 使用提供的电缆夹

如果电缆必须要有 CE 标记,则使用的电源输入电缆和动力电缆都必须是屏蔽电缆。 在此情况下,可使用电缆夹作为电缆屏 蔽层和公共接地点之间的接地连接。

电缆夹也有助于将电缆(非屏蔽动力电缆和电源输入电缆)固定在适当的位置。

下图对如何使用电缆夹固定上述两种电缆以及如何与电缆建立屏蔽连接进行了图示说明。

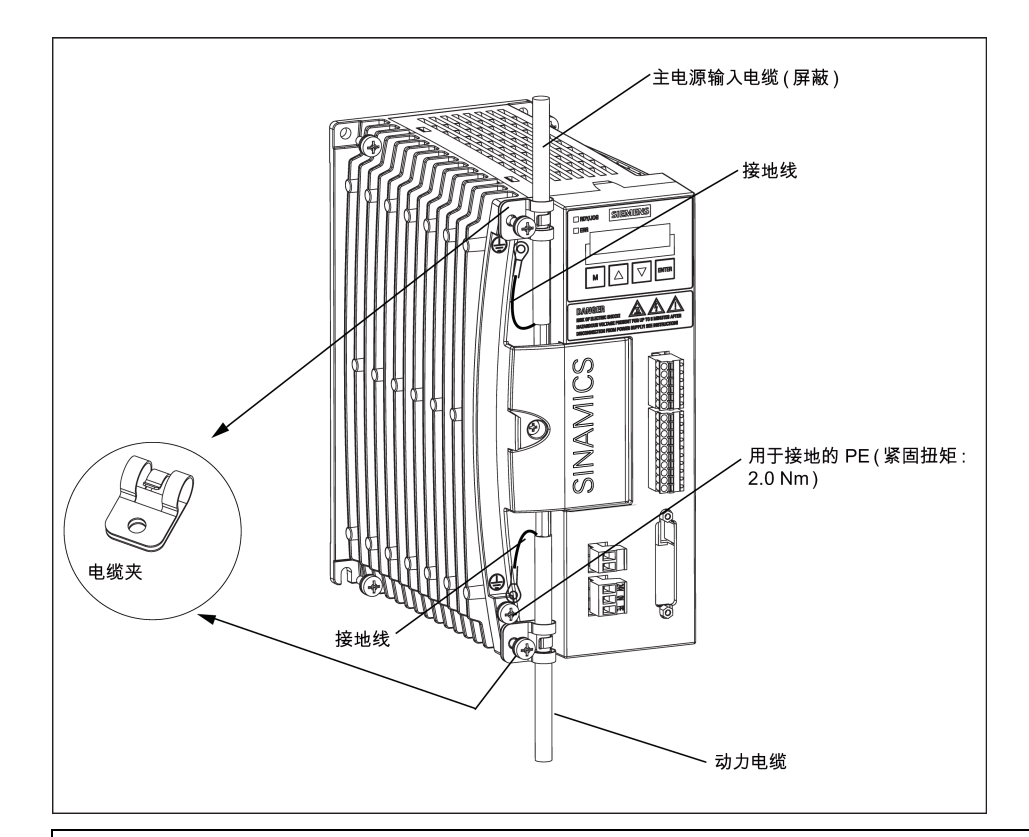

## 小心

#### 屏蔽层

确保用于固定屏蔽动力电缆的电缆夹与电缆屏蔽层之间接触良好。

#### 说明

安装完成后,建议拧紧端子盖板上的螺钉以确保安全。 西门子不提供屏蔽动力电缆。 在 CE 认证中请自行准备屏蔽动力电缆。

## <span id="page-12-0"></span>2.1.2 安装电机

## 电机安装尺寸

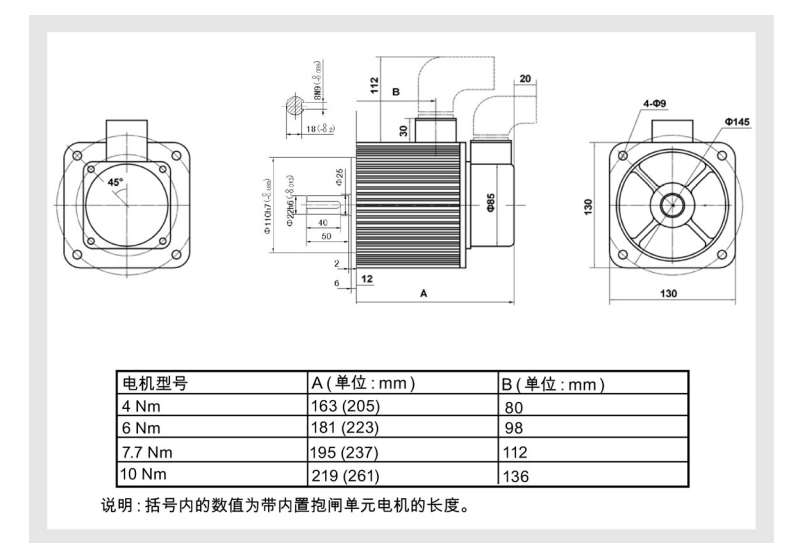

#### 说明

对于带键电机,请参照图中平键部分所标注的尺寸。 键槽依据国家标准:GB/T 1095-2003 平键依据国家标准:GB/T 1096-2003,键 C 8X7X40

#### 安装方位和防渗漏要求

可以垂直或者水平安装电机。 电机安装或运行期间,杜绝任何液体(水、油等)渗入电机。 当水平安装电机时,确保电缆出 口面朝下以防止油或者水渗入电机。

## <span id="page-13-0"></span>2.2 电气安装

### 驱动与 SINUMERIK 808D CNC 控制器连接

对于车床而言,SINUMERIK 808D 控制三根轴,即两根进给轴(与 SINAMICS V60 相连)和一根主轴。 对于铣床而言 SINUMERIK 808D 控制四根轴,即三根进给轴(与 SINAMICS V60 相连)和一根主轴。 下面的连接图以接口 X51(轴 X) 为例说明 SINAMICS V60 与 SINUMERIK 808D 之间的系统连接。

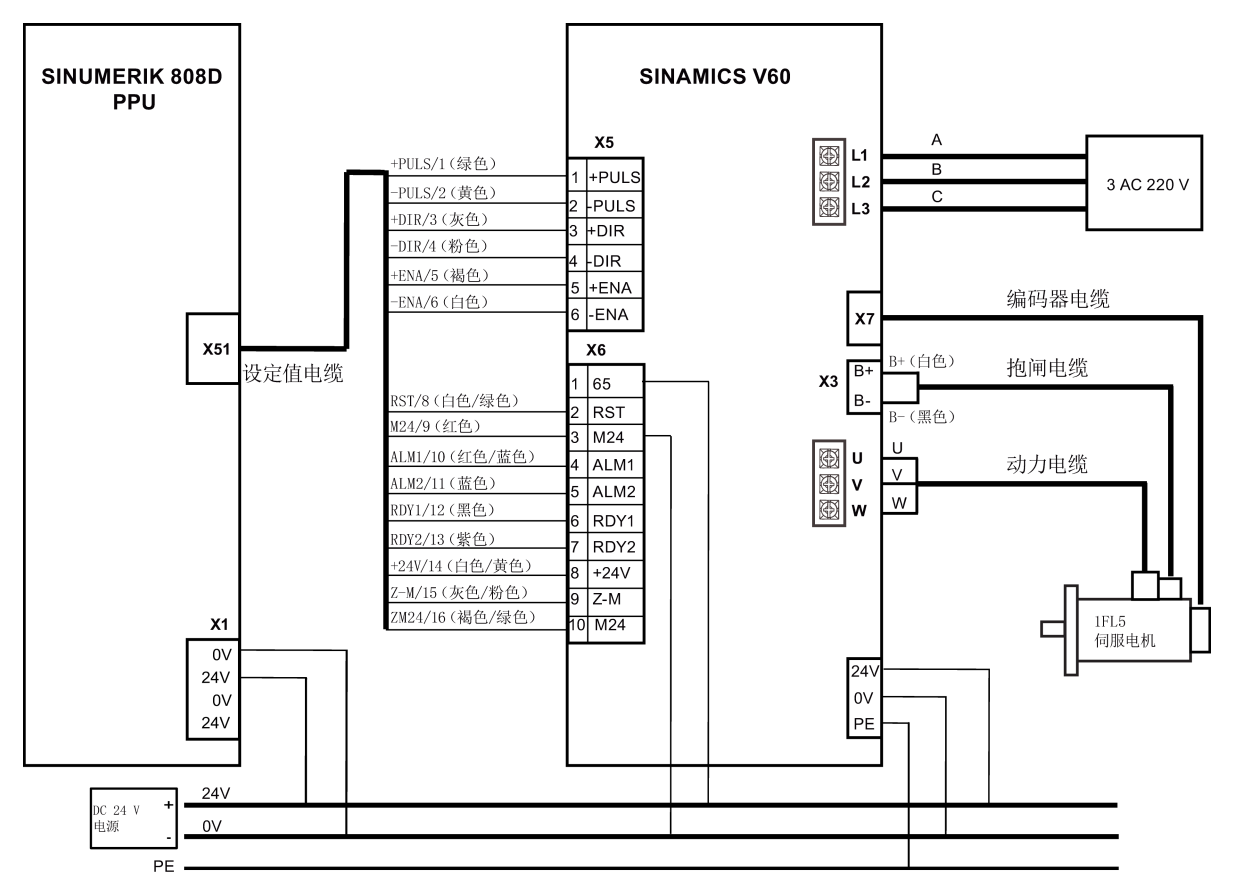

#### 驱动与 SIMATIC PLC 连接

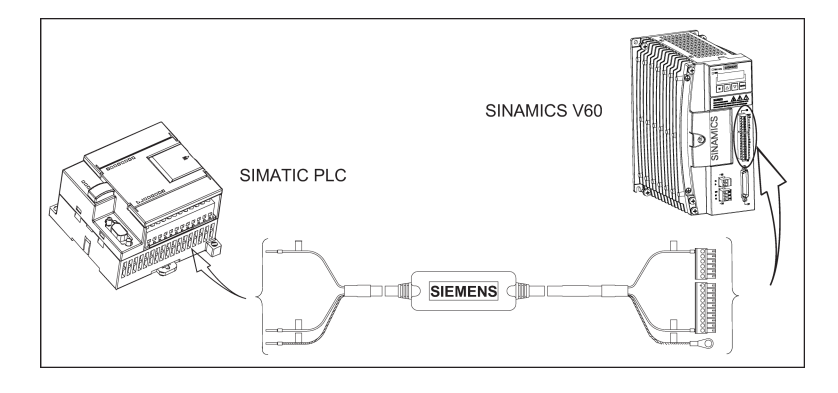

#### 说明

在与 SIMATIC PLC 一起使用驱动时,建议使用标准 24 V 直流电源给 SIMATIC PLC 供电,并使用西门子电缆(6ES7298- 2DS23-0XA0)连接两者。

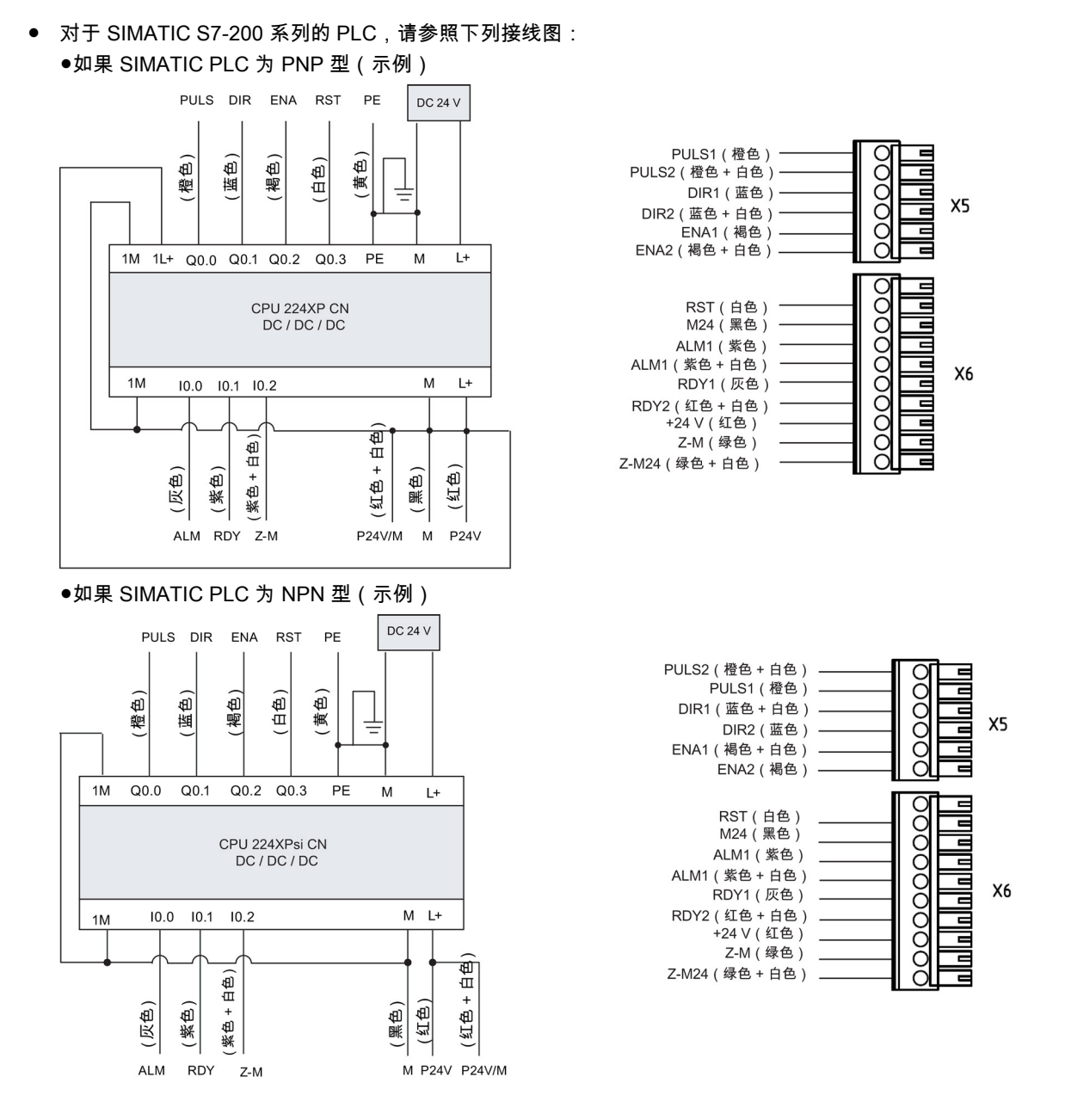

### 说明

SINAMICS V60 驱动上的 65 信号建议用于急停操作,故未用于 SIMATIC PLC/SINAMICS V60 编码器电缆上。

对于 SIMATIC PLC(S7-200 系列),脉冲信号 PULS 只能与 Q0.0 输出口或者 Q0.1 输出口连接,而 Q0.2 输出口或者 Q0.3 输出口用作方向输出。

对于 PNP 和 NPN 类型,X5 上的接头排列方式是不同的。 因此,请依据实际情况正确对 X5 进行连接。

在电缆连接时,按照触点颜色分别连接 PLC(虚线左侧)与 V60(虚线右侧)上的触点,如 CHS-13 所示。PLC 上的触点颜 色与 V60 上的触点颜色无实际对应关系。

驱动模块(CPM60.1) A5E03975175-002, 04/2014 15 ● 对于 SIMATIC S7-1200 系列的 PLC,请参照下列接线图(示例):

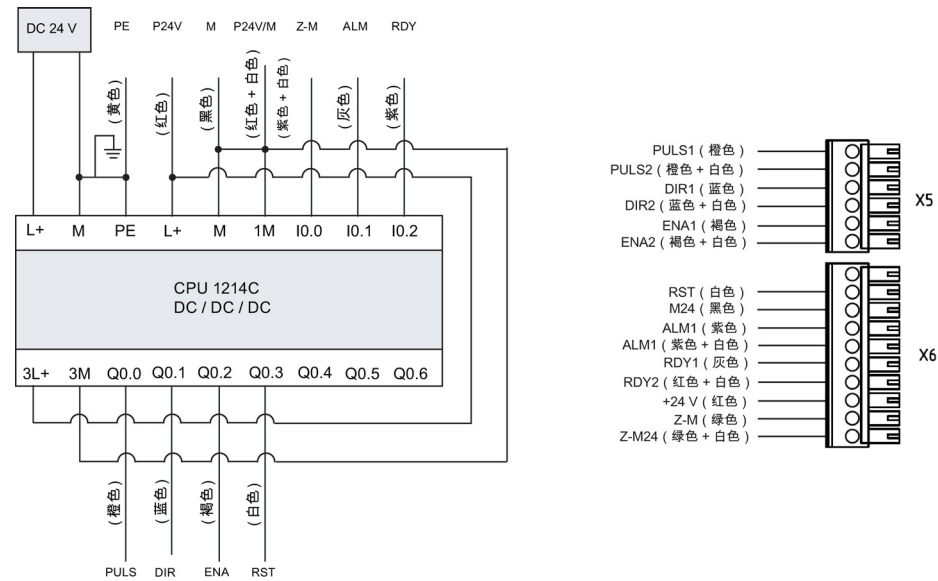

#### 说明

SINAMICS V60 驱动上的 65 信号建议用于急停操作,故未用于 SIMATIC PLC/SINAMICS V60 编码器电缆上。 对于 SIMATIC PLC ( S7-1200 系列 ) ,脉冲信号 PULS 只能与 Q0.0 输出口或者 Q0.2 输出口连接,而 Q0.1 输出口或者 Q0.3 输出口用作方向输出。

#### 外部 24 V 直流电源

CPM60.1 驱动单元应连接一个 24 V 的外部直流电源(额定输入电流 2 A),从而使驱动在 24 V(-15%到+20%)的电压范围 内正常运行。 鉴于直流电源的性能对于驱动系统的稳定运行至关重要,因此建议选用西门子直流 24 V 稳压电源(订货号: 6EP1333-3BA00)。 如果没有西门子直流 24 V 电源,则请选用其它品牌的高质量电源。

#### 滤波器

如果驱动系统需要通过 CE 认证(辐射放射或者传导发射测试),则需要安装一个电源滤波器(额定电流:16 A;防护等级: IP20)。 西门子推荐滤波器订货号为:6SN1111-0AA01-1BA1。

#### 断路器

可安装主电源断路器(额定电流: 7 A 和 10 A 的驱动使用 15 A 的断路器,4 A 和 6 A 的驱动使用 10 A 的断路器;额定电 压:250 V AC)保护系统。

#### SIMATIC PLC/SINAMICS V60 编码器电缆

建议使用西门子 SIMATIC PLC/SINAMICS V60 编码器电缆(长度:3 m)来连接 SIMATIC PLC 和 SINAMICS V60。 该编码 器电缆可通过 MLFB 号 6ES7298-2DS23-0XA0 订购。

## <span id="page-15-0"></span>2.3 接口定义

#### 主电源连接 L1、L2、L3

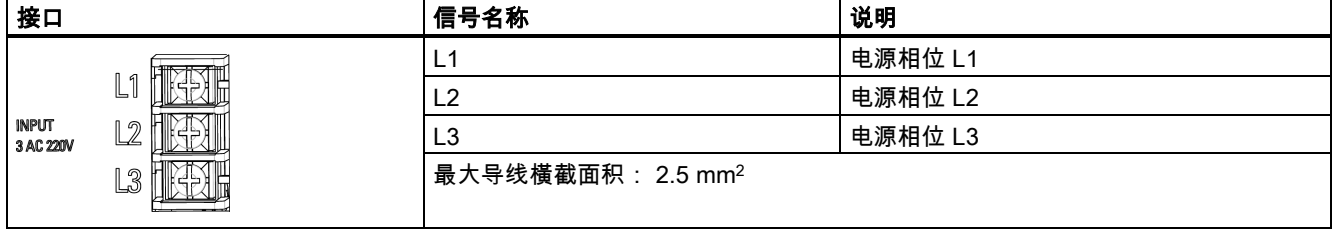

## 电机输出连接 U、V、W

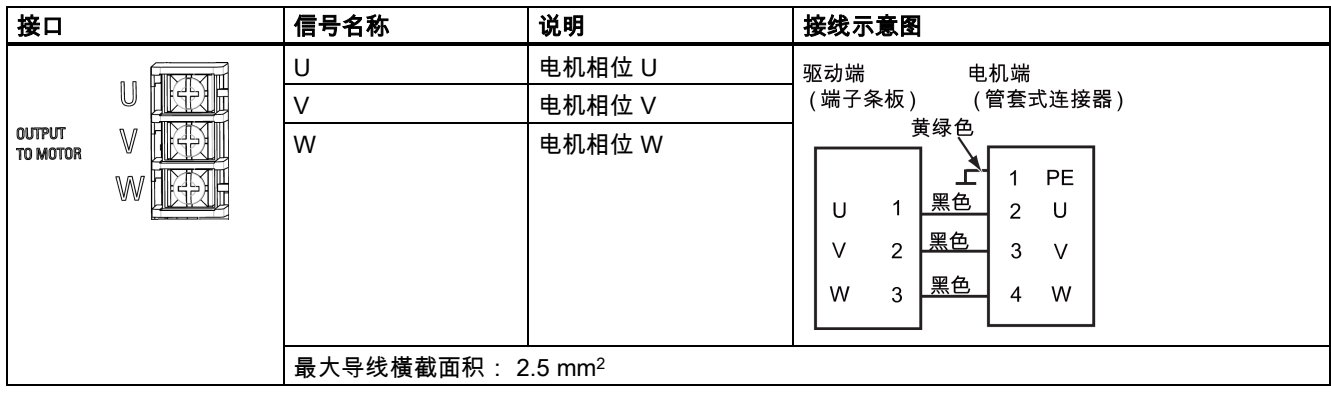

### 电机抱闸连接 X3

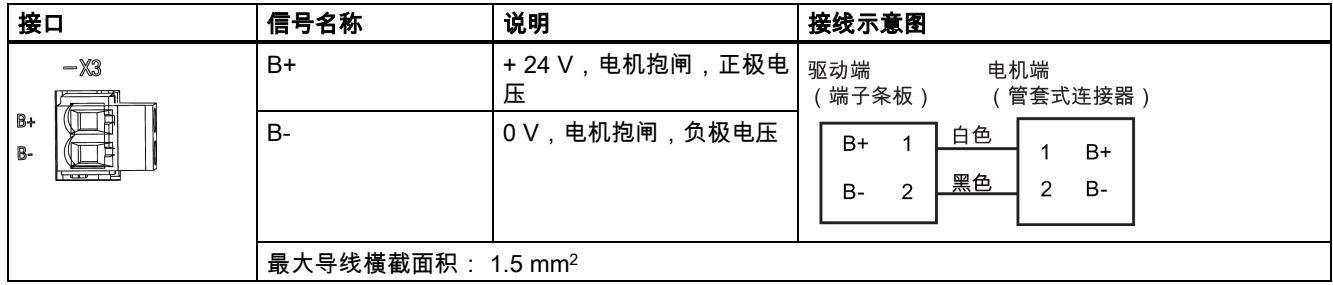

## 直流 24 V 电源连接 X4

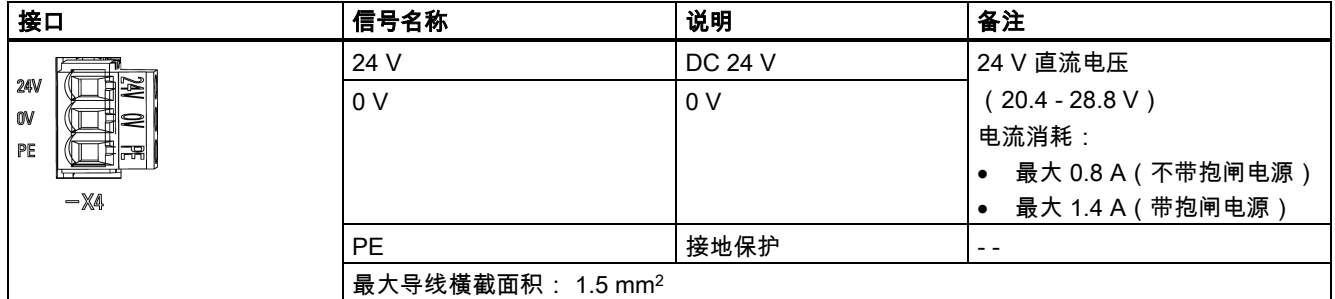

### 设定值接口 X5

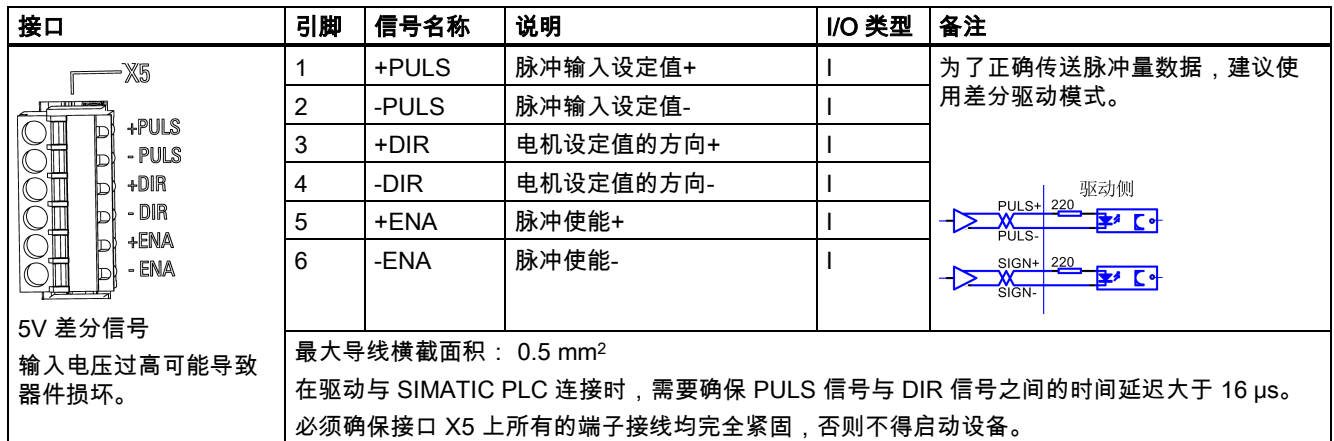

#### 数字量输入/输出接口 X6

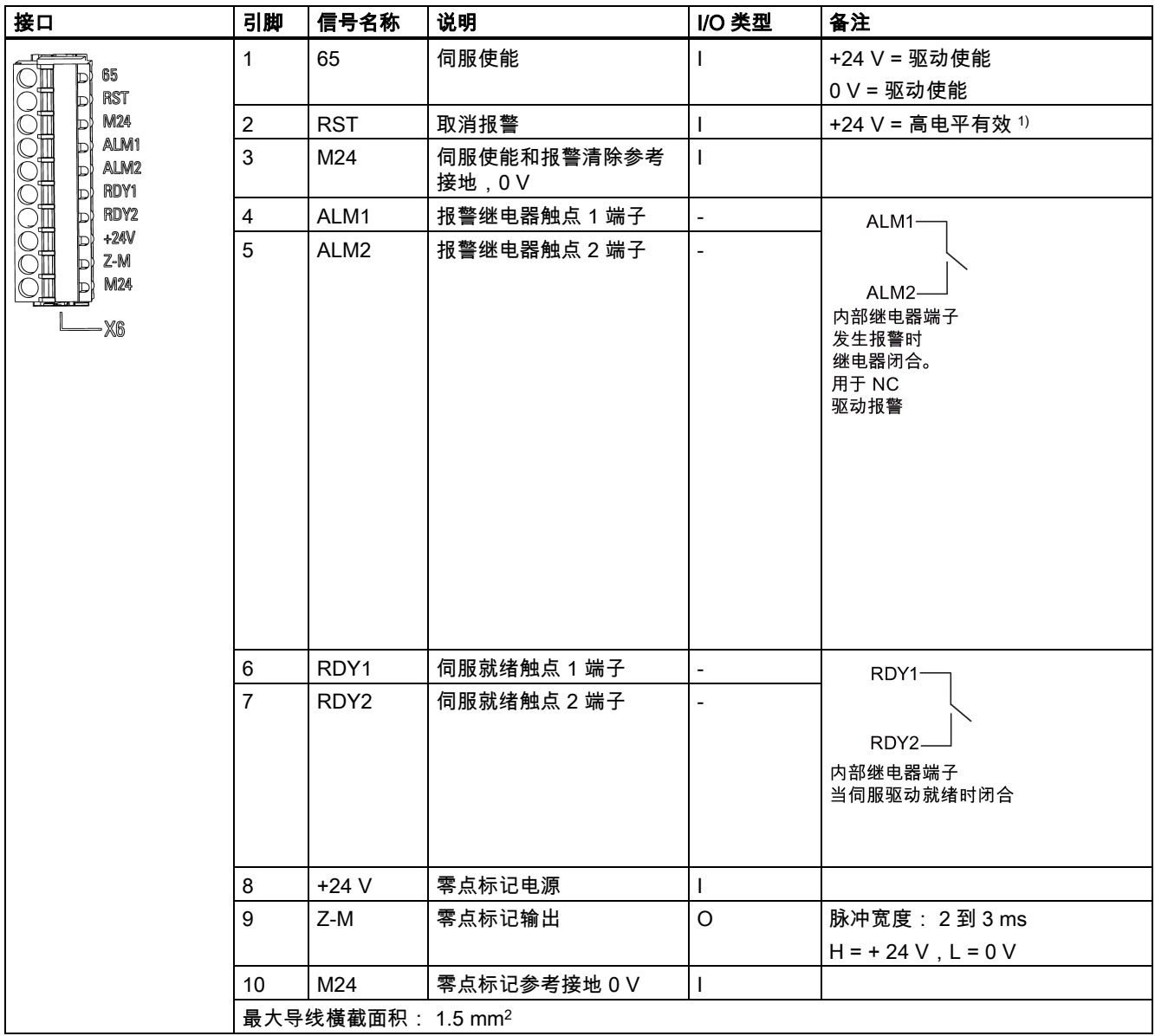

1) 如果有可清除的报警,可以在此端口加一个高电平(+24 V)来清除报警。

## 编码器接口 X7

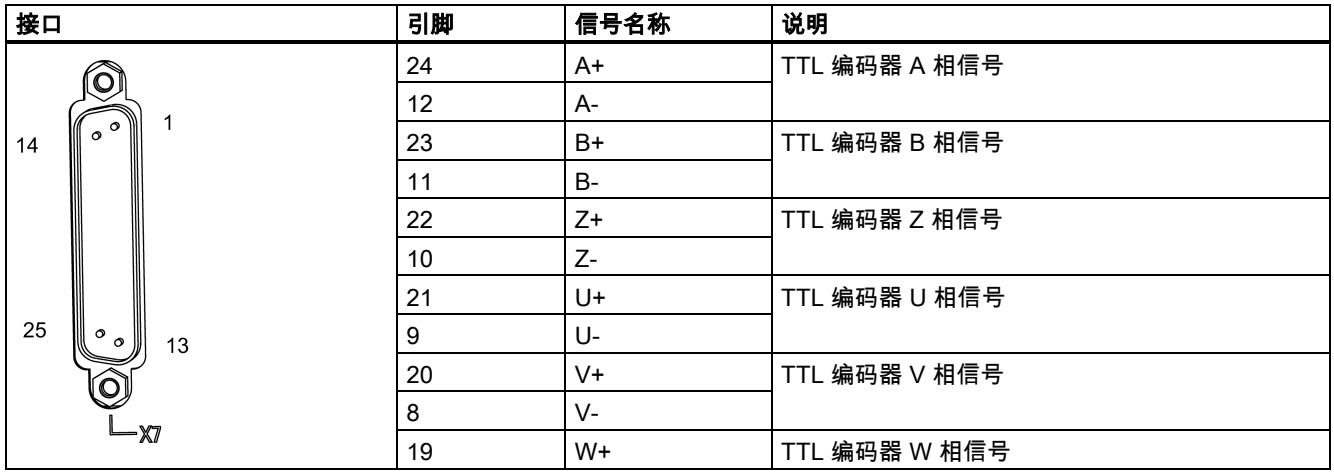

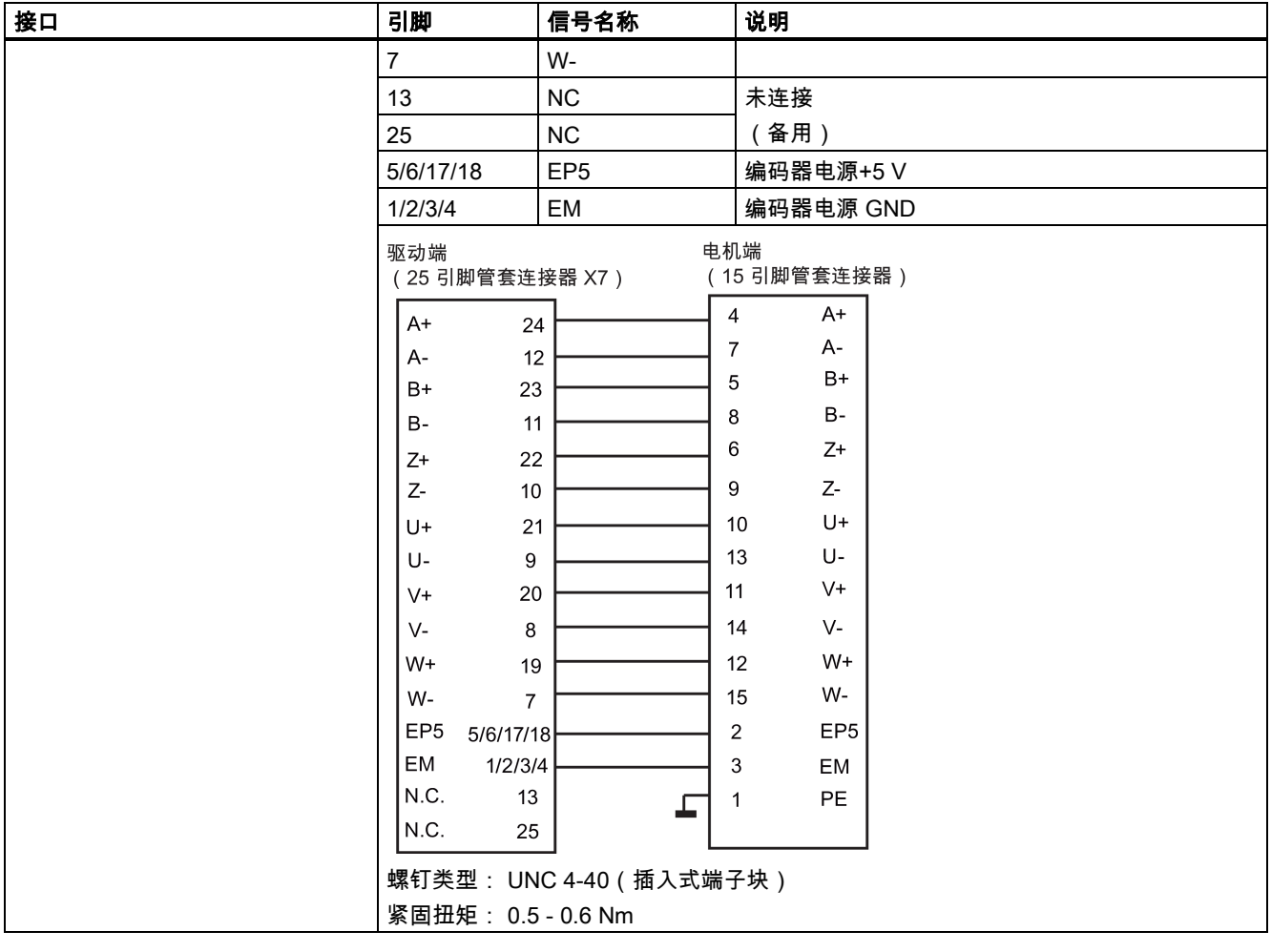

# <span id="page-19-0"></span>2.4 信号时序示例

## 上电时序

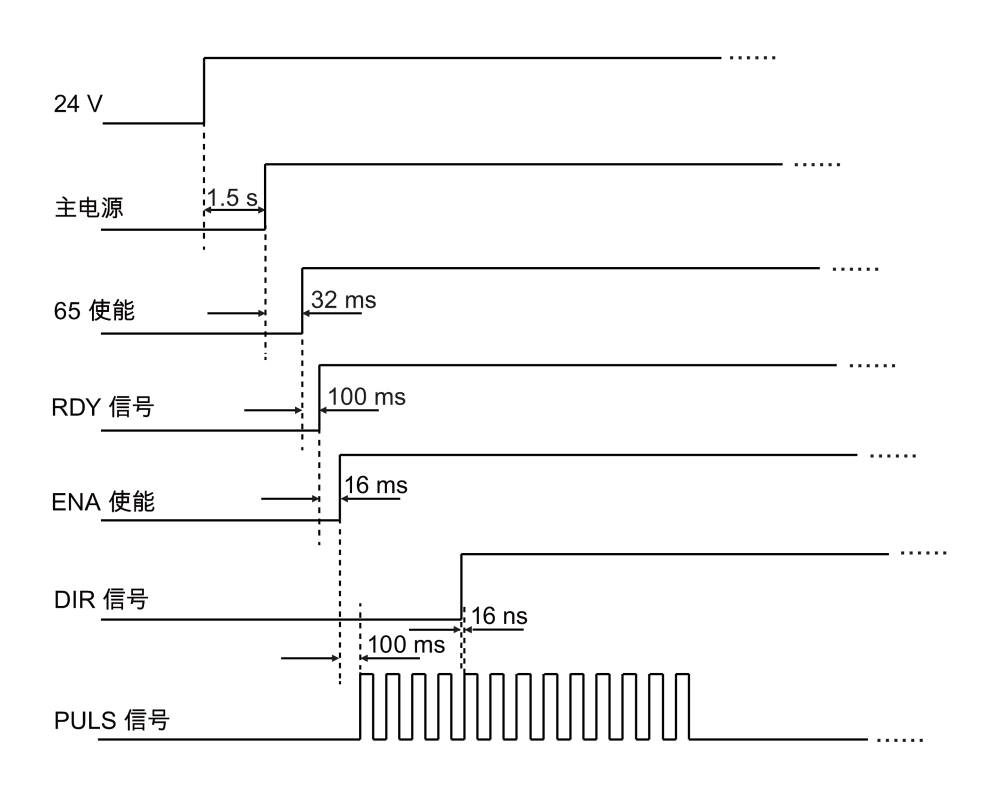

## 下电时序

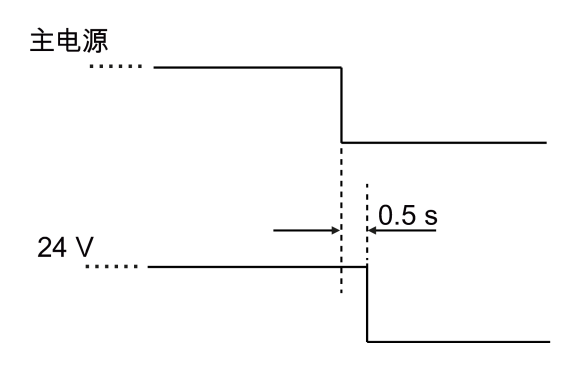

- <span id="page-20-0"></span>3 调试
- <span id="page-20-1"></span>3.1 调试

## <span id="page-20-2"></span>3.1.1 主菜单

## 显示和设置

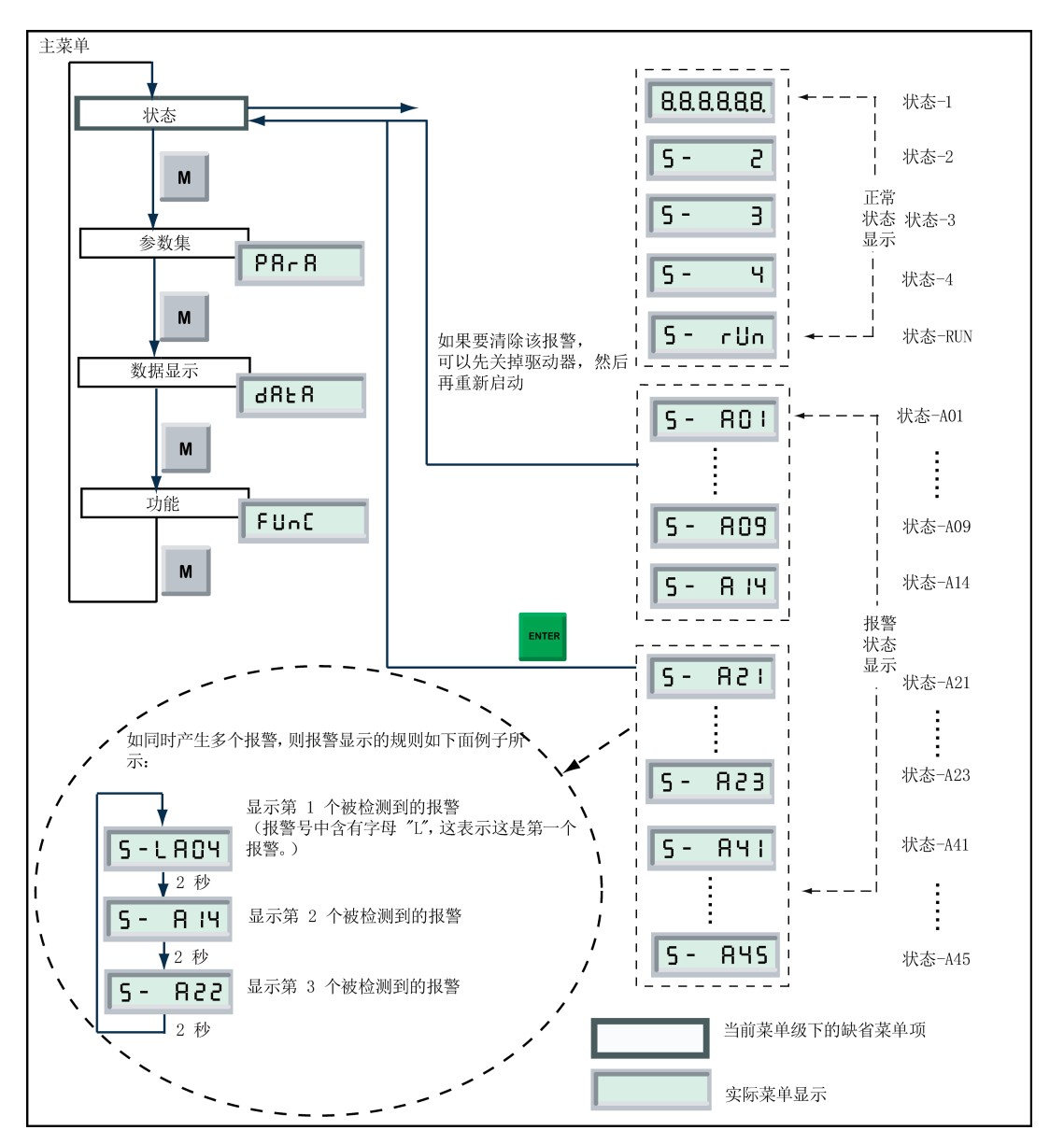

#### 状态菜单项

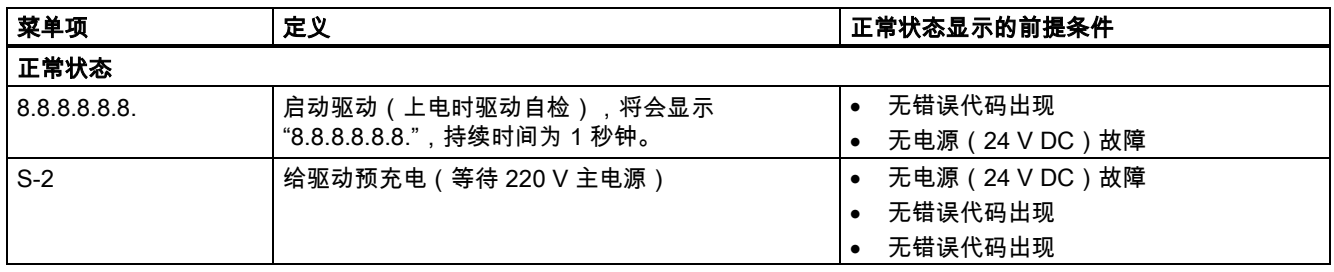

驱动模块(CPM60.1) A5E03975175-002, 04/2014 21

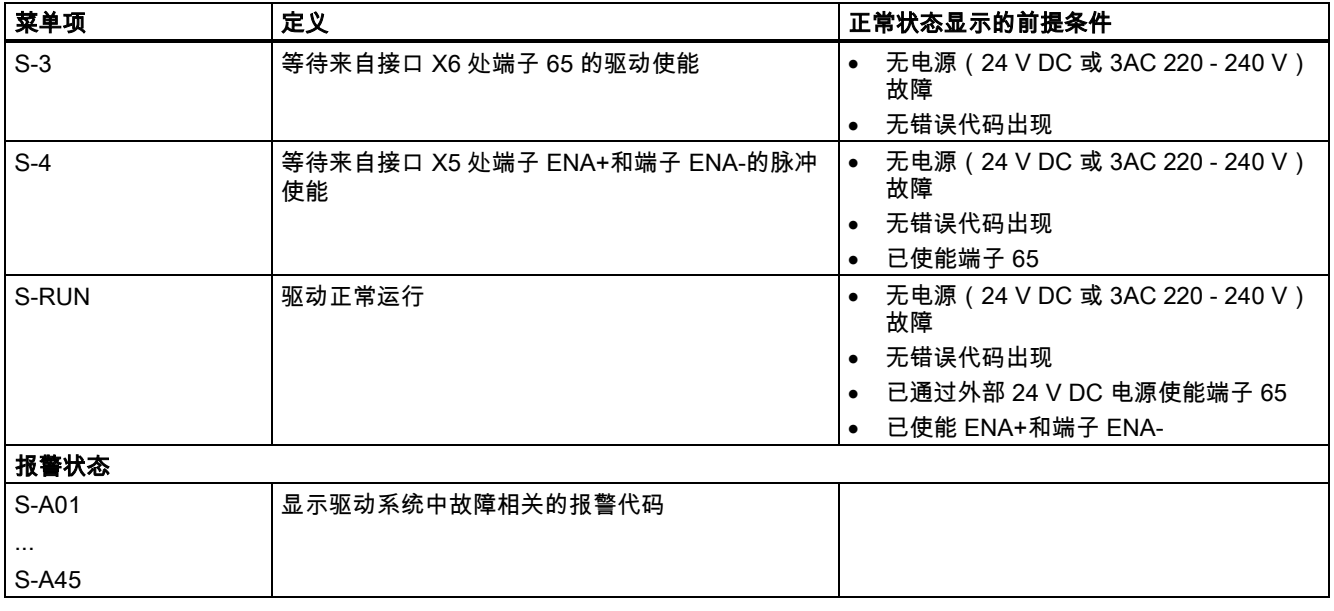

### 主要按键说明:

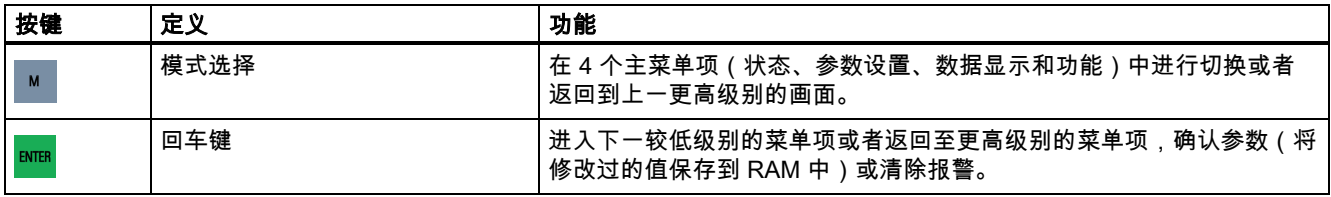

## <span id="page-22-0"></span>3.1.2 功能菜单

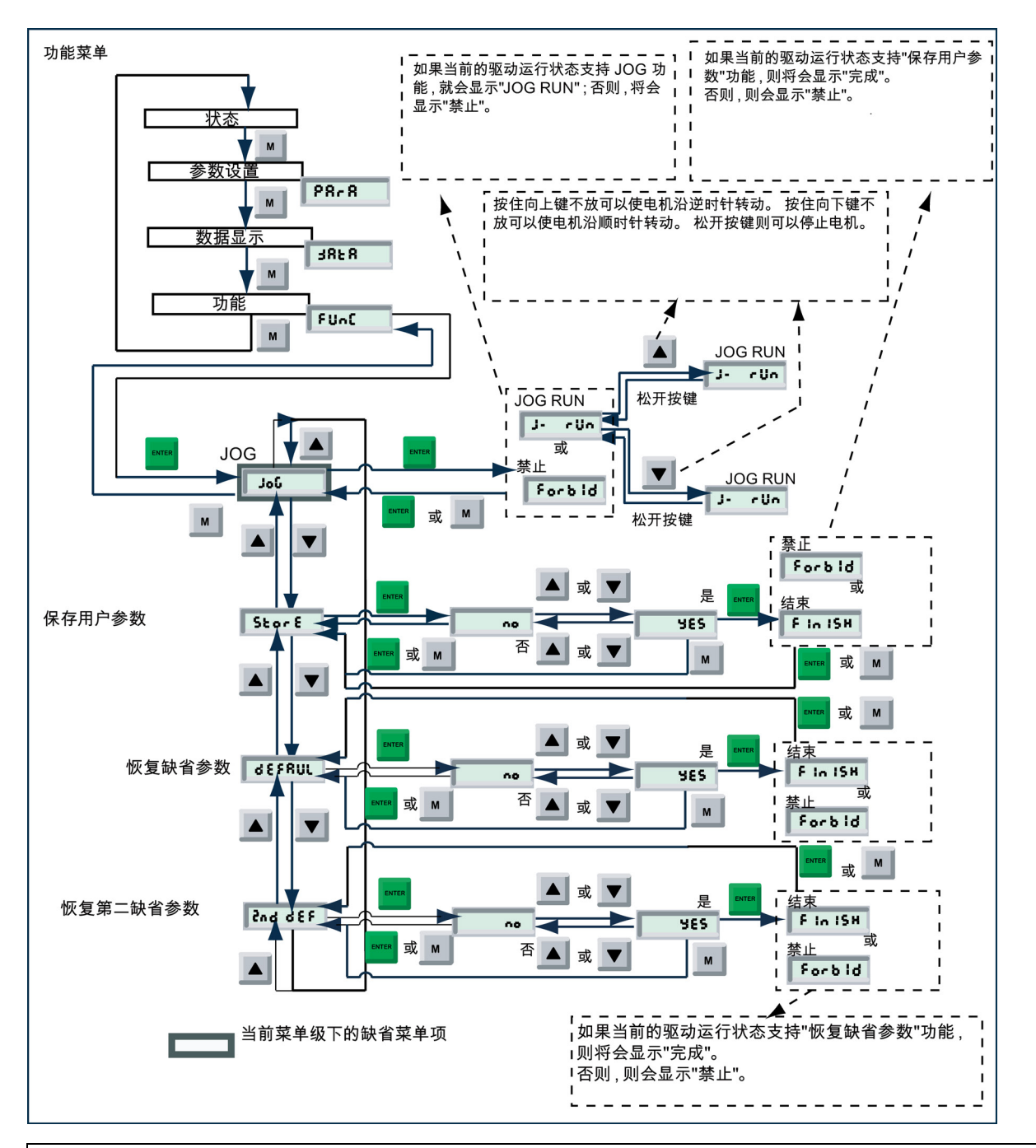

### 注意

#### 当前显示状态

是否可进入"JOG"模式或者"保存用户参数"模式(见上图)取决于驱动的当前显示状态:

- 当前状态为"状态-4"(等待脉冲使能)时,可进入 JOG 模式;当前状态为"状态-3"(等待 65 使能)并且 P05 = 1 时,可 进入 JOG 模式。
- 只要驱动**不处于**"S-Run"状态或者"JOG-Run"模式,就可能进入"保存用户参数"模式。
- 请在修改完参数后使用功能菜单下的 Store 功能进行参数的存储。如果在参数未存储的情况下驱动断电,所做的参数修 改将会丢失。 必须注意的是,数据存储操作需要在切断伺服使能(端子 X6-"65")或脉冲使能(端子 X5-"+ENA"/"-ENA")的情况下进行。否则,驱动上会显示"Forbid"(禁止存储)。
- 第二缺省值为版本 V01.06 及之前版本的缺省值。

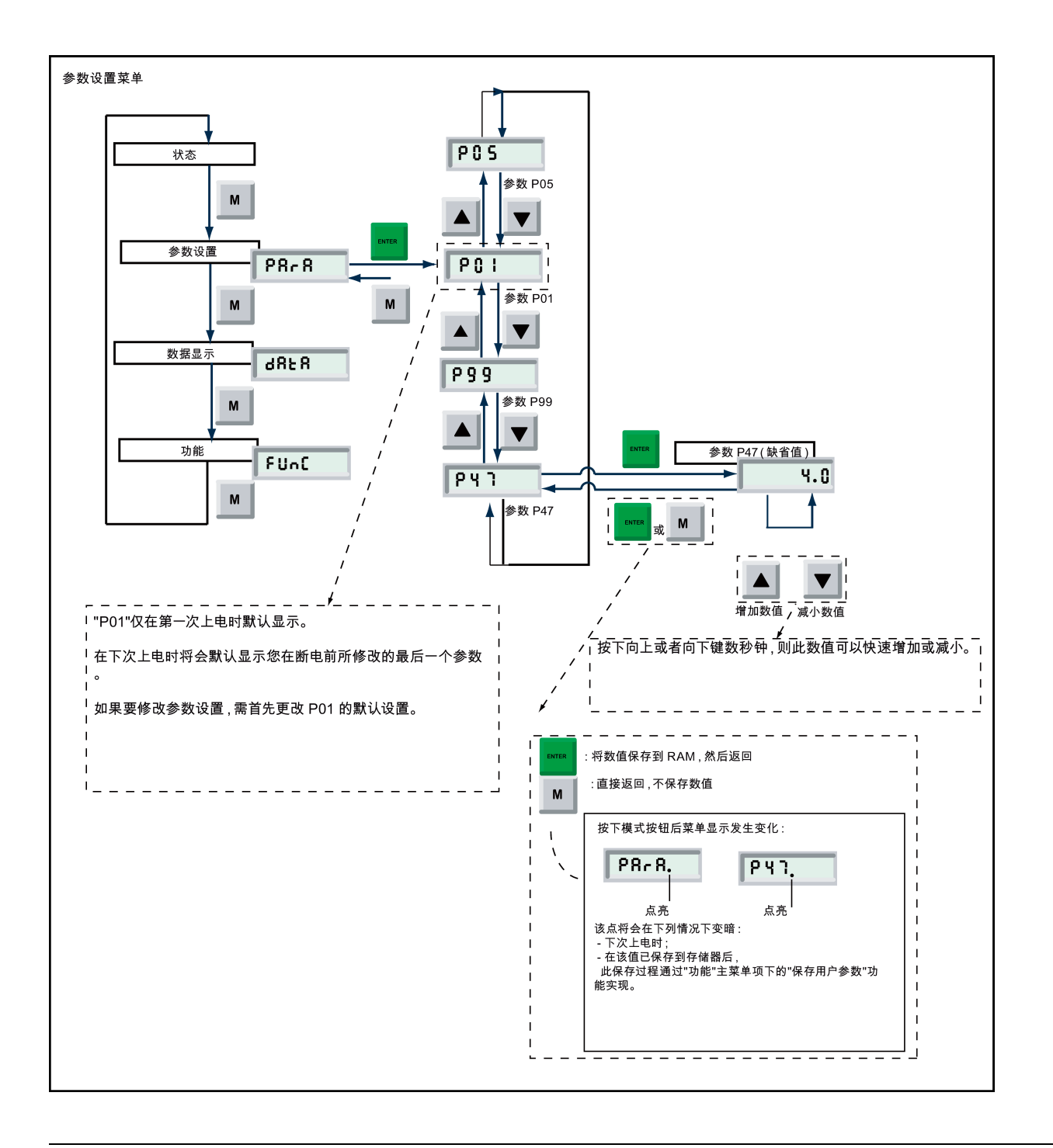

## 说明

参数设置模式下的所有参数设置仅将被保存到随机存储器(RAM)中。 当驱动重新启动时,这些设置将自动恢复为上一次设 置前的参数设置。 如果要永久保存这些设置,则应使用"功能"主菜单下的"保存用户参数"菜单项。 有关各个参数的详细说明请查阅章节 3.2"[参数列表](#page-27-0)" (页 [28\)](#page-27-0)。

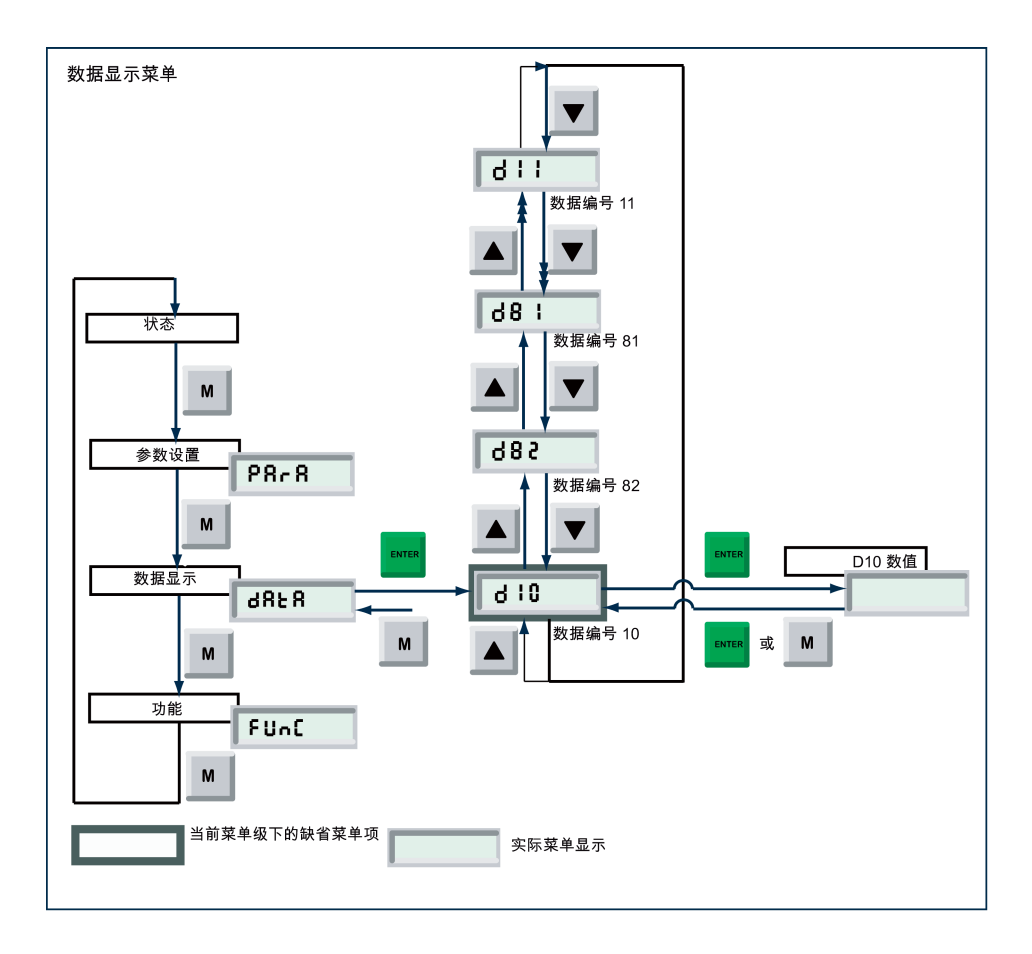

## 说明

有关各个显示数据的详细说明请查阅章节 3.3"[数据显示列表](#page-29-0)" (页 [30\)](#page-29-0)。

## <span id="page-24-0"></span>3.1.3 来自 NC 的设定值

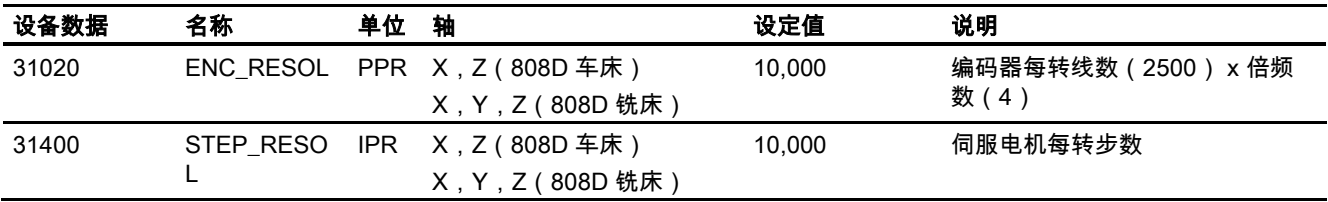

## <span id="page-25-0"></span>3.1.4 首次开机调试

按照下列程序完成驱动和电机的首次开机调试:

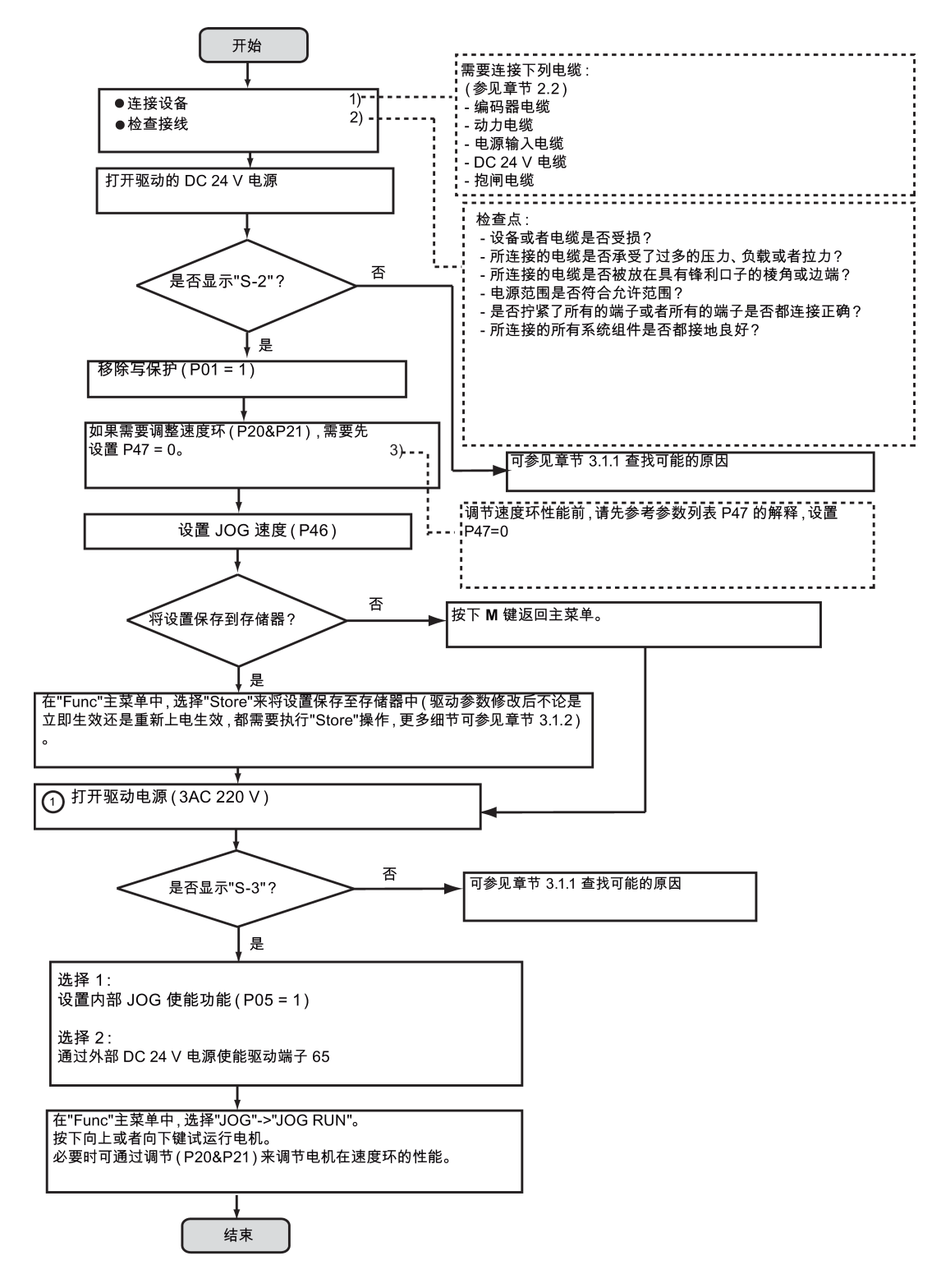

## <span id="page-26-0"></span>3.1.5 系统调试

按照下列程序完成系统调试:

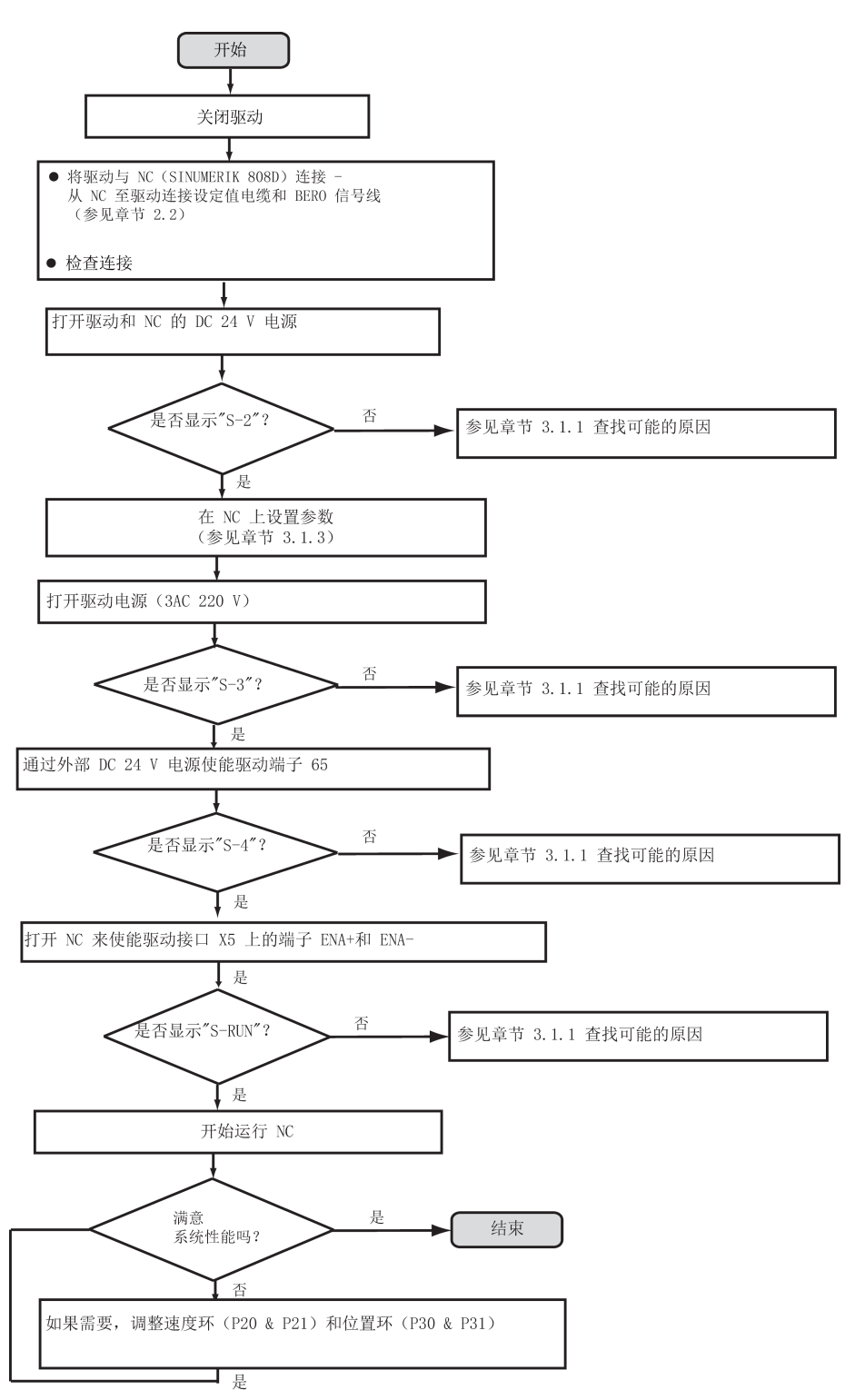

驱动模块(CPM60.1) A5E03975175-002, 04/2014 27

# <span id="page-27-0"></span>3.2 参数列表

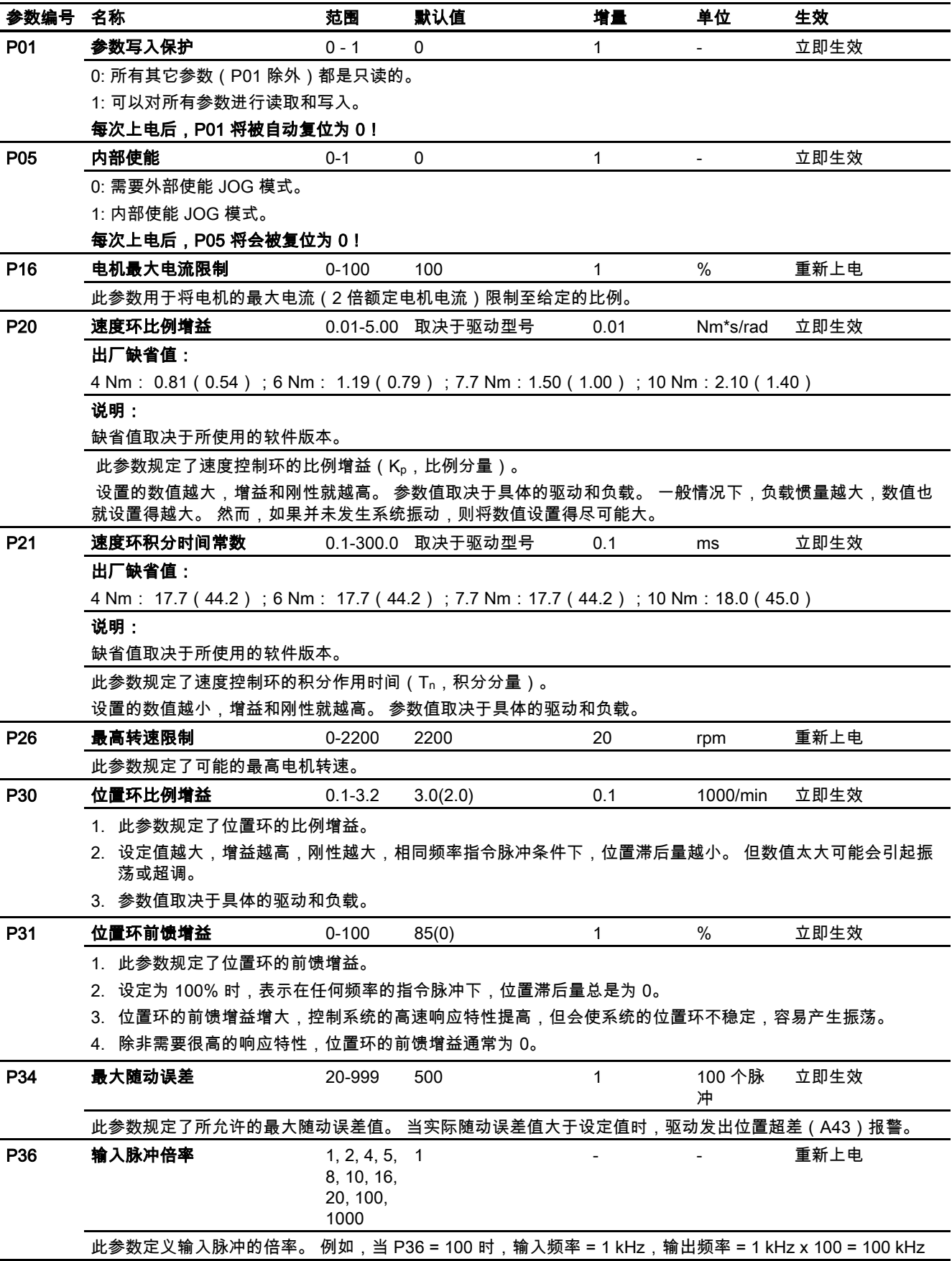

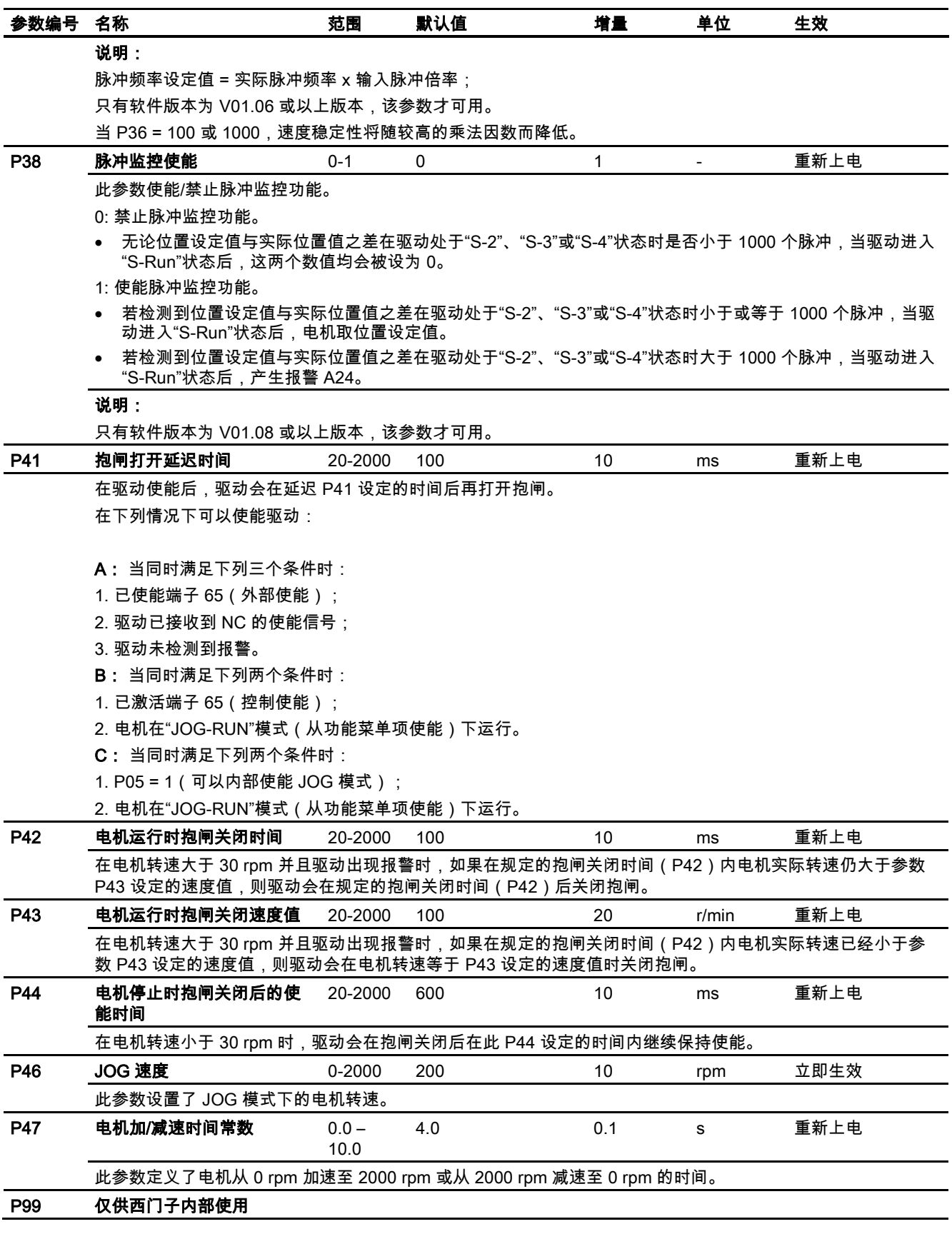

## 说明

括号中的缺省值为第二缺省值。

驱动模块(CPM60.1) A5E03975175-002, 04/2014 29

## <span id="page-29-0"></span>3.3 数据显示列表

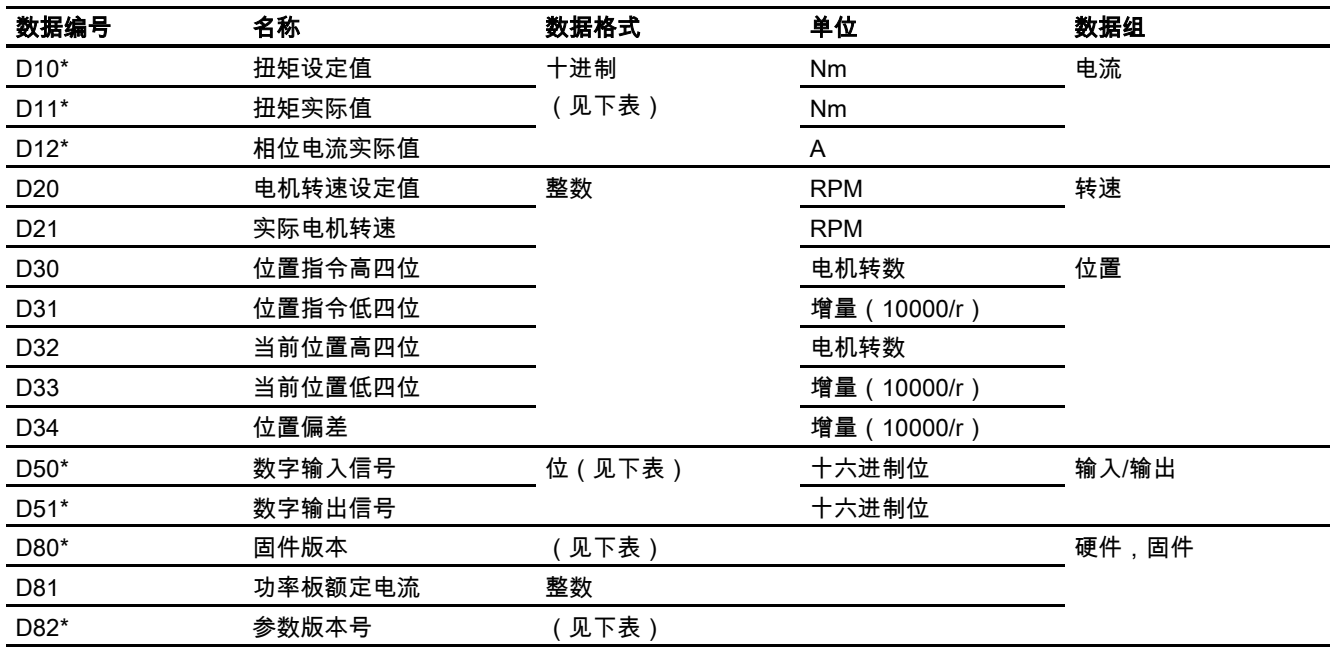

\*D10、D11、D12、D80、D82 的数据类型均为十进制格式。 D50 和 D51 的显示值视具体情况而定。

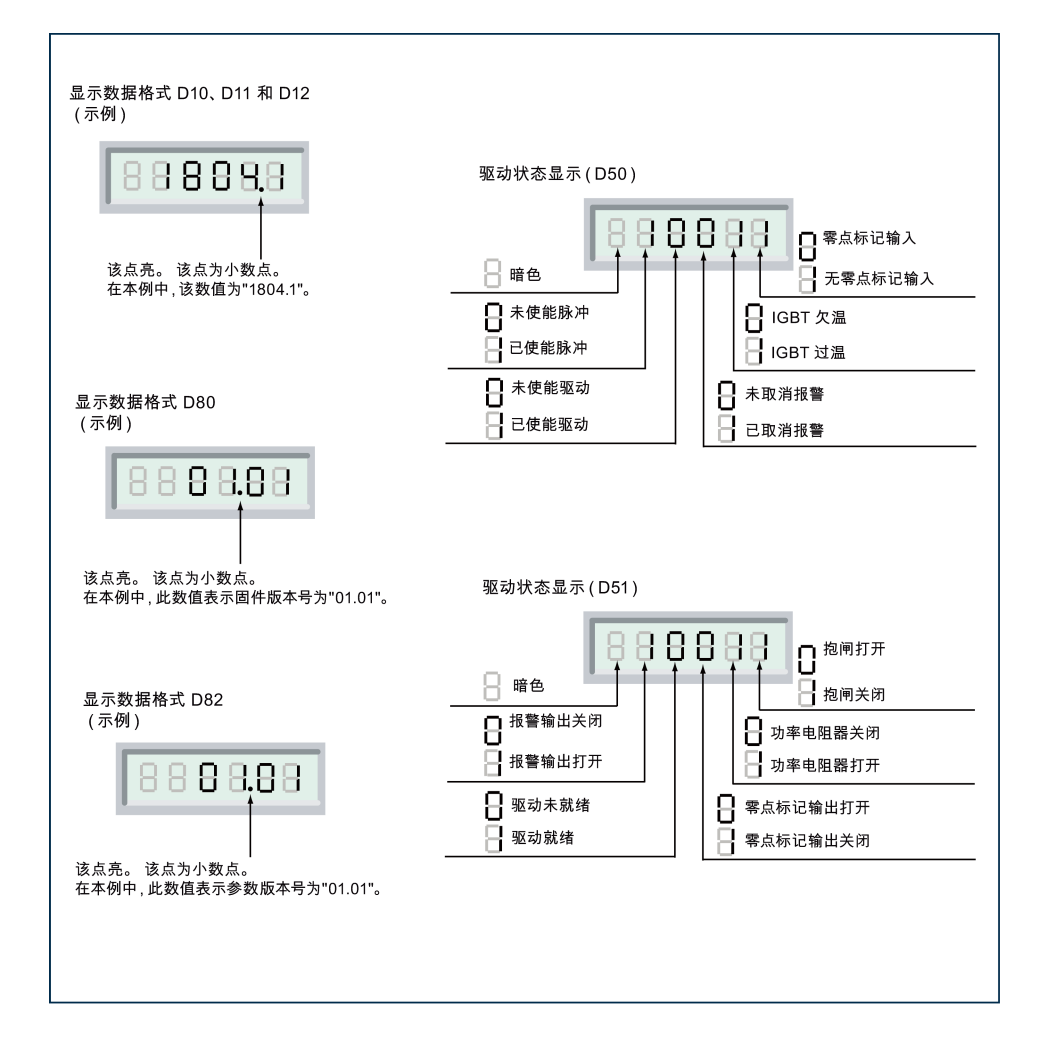

# <span id="page-30-0"></span>4 故障检修

# <span id="page-30-1"></span>4.1 LED 状态指示灯

![](_page_30_Figure_2.jpeg)

## LED 状态指示灯说明

![](_page_30_Picture_248.jpeg)

## <span id="page-30-2"></span>4.2 报警

## 报警一览表

![](_page_30_Picture_249.jpeg)

![](_page_31_Picture_465.jpeg)

### 报警列表

![](_page_31_Picture_466.jpeg)

![](_page_32_Picture_535.jpeg)

![](_page_33_Picture_299.jpeg)

### 注意

取消报警

可通过重新上电操作清除编号 < A21 的报警,可通过 RST 端子清除编号 ≥ A21 的报警。

## <span id="page-33-0"></span>4.3 驱动自检过程中的错误

驱动模块在每次上电时都会执行一次自检。 如在此期间出现错误,则会显示下列错误代码:

## 驱动错误列表

<span id="page-33-1"></span>![](_page_33_Picture_300.jpeg)

## 4.4 其它故障

- 1. 抱闸没有打开
	- 描述: 驱动处于"S-Run"状态时抱闸没有打开。
	- 原因: 抱闸电缆短路。
	- 排除措施: 检查抱闸电缆连接。
- 2. 轴位置不准确或者轴不运动
	- 描述: SINAMICS V60 显示窗口有"S-Run"显示,但是机床轴位置不准确或者轴不运动。
	- 原因: 引脚+PLUS 或-PLUS 处电缆连接不良。
	- 排除措施: 检查引脚+PLUS 或-PLUS 处的电缆连接。
- 3. 轴不运动
	- 描述: SINAMICS V60 显示窗口有"S-4"显示时,即便 CNC 控制器已发出脉冲信号,轴还是不动。
	- 原因: 引脚+ENA 或-ENA 处电缆连接不良。
	- 排除措施: 检查引脚+ENA 或-ENA 处的电缆连接。
- 4. 机床坐标轴只往一个方向运动
	- 描述: SINAMICS V60 显示窗口有"S-Run"显示。不论数控系统发出正向脉冲命令还是负向脉冲命令,机床坐标轴只往 一个方向运动。
	- 原因: 引脚+DIR 或-DIR 处电缆连接不良。
	- 排除措施: 检查引脚+DIR 或-DIR 处的电缆连接。

<span id="page-34-0"></span>A 附录

## <span id="page-34-1"></span>A.1 订货号

![](_page_34_Picture_324.jpeg)

![](_page_35_Picture_158.jpeg)

# <span id="page-35-0"></span>A.2 技术支持

如果您对本产品或者本手册有任何技术疑问或者质疑(建议和更正),请拨打西门子热线或者访问西门子网站:

### 中国用户请使用以下联系方式:

![](_page_35_Picture_159.jpeg)

FAQ: [http://www.siemens.de/automation/csi\\_en/product](http://www.siemens.de/automation/csi_en/product)

#### 商标

所有带有标记符号 ® 的都是西门子股份有限公司的注册商标。本印刷品中的其他符号可能是一些其他商标。若第三方出于自身目的使用这些 商标,将侵害其所有者的权利。

#### 责任免除

我们已对印刷品中所述内容与硬件和软件的一致性作过检查。然而不排除存在偏差的可能性,因此我们不保证印刷品中所述内容与硬件和软件 完全一致。印刷品中的数据都按规定经过检测,必要的修正值包含在下一版本中。

Siemens AG Industry Sector Postfach 48 48 90026 NÜRNBERG

驱动模块(CPM60.1) A5E03975175-002, 04/2014